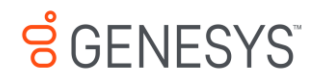

# Genesys Care

My Support Information Guide for PureEngage On-Premise

*Updated January 2019*

#### Table of Contents

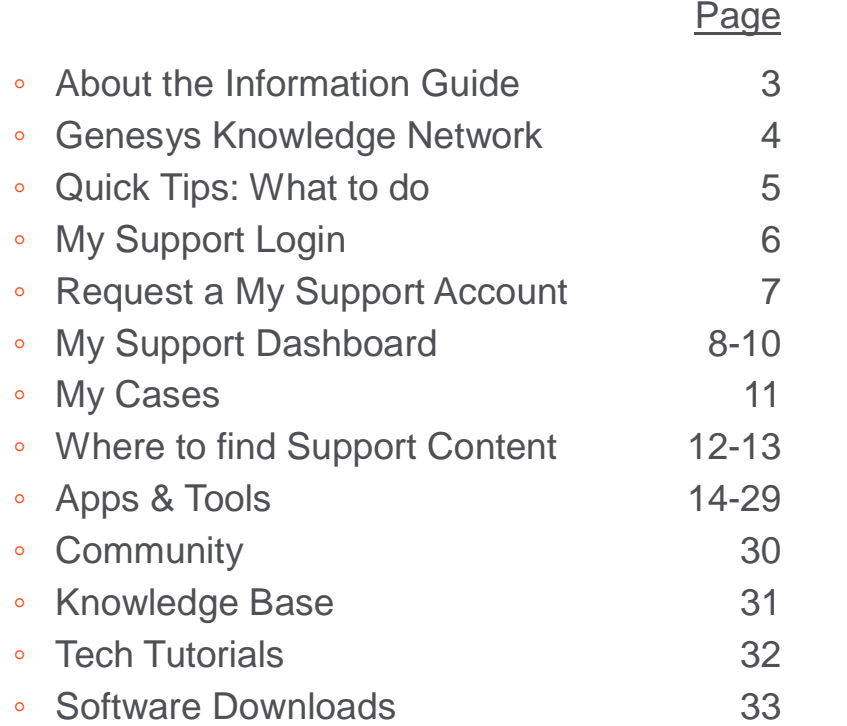

#### Page ◦ Before Opening a Support Case 34 ◦ Opening a Support Case 35-38 ◦ Managing Support Cases 39-44 ◦ Re-opening a Closed Case 45 ◦ Feature Requests / Product Ideas Lab 46 Managing Feature Requests 47 ◦ Managing your Support Profile 48-49 ◦ Viewing Your My Support Access 50-51 ◦ Opening an Admin Case 52-53 ◦ Case Escalation 54

◦ Appendix: Support Case Priority Levels and Processes 65

#### $\cancel{S}$  GFNESYS

#### About the My Support Information Guide

- This guide gives you quick, visual tips on the features of My Support (the Customer Care Portal) including how to open and manage Cases.
- Please refer to the Support Guides and Support Processes for full details on service level targets and how to work with Customer Care, including Case Management.
- You must also be a Designated Contact to open Cases. Please visit our [FAQs](https://genesyspartner.force.com/customercare/CustomerCareFAQ#question-1) for more information.

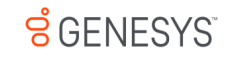

## Genesys Knowledge Network

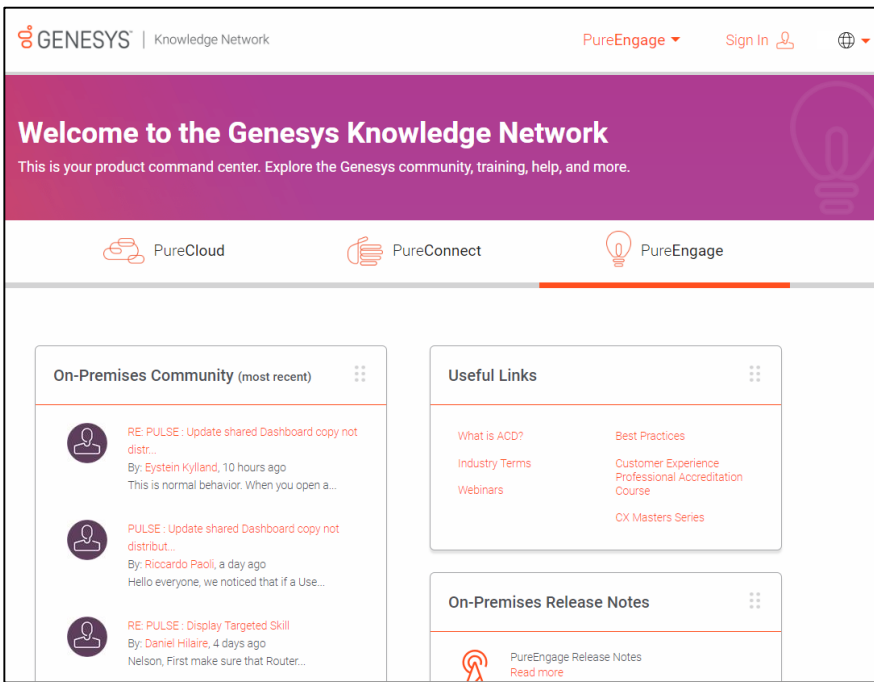

- The [Genesys Knowledge Network](https://know.genesys.com/) demystifies the task of navigating a maze of portals and empowers you to be more independent and efficient. This all-in-one portal is your access point to everything Genesys.
- If you're a Designated Contact for Genesys, go to [know.genesys.com a](know.genesys.com)nd sign in. The Genesys Knowledge Network knows who you are, what you bought, and only shows you what's relevant depending on whether you have PureCloud, PureConnect, or PureEngage. Your content includes product-relevant Community posts, a link to your My Support page for Case Management, billing information, your PureSuccess token count, contact information for your CSM or Genesys Advisor, and much more.

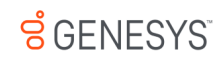

#### Quick Tips: What to do

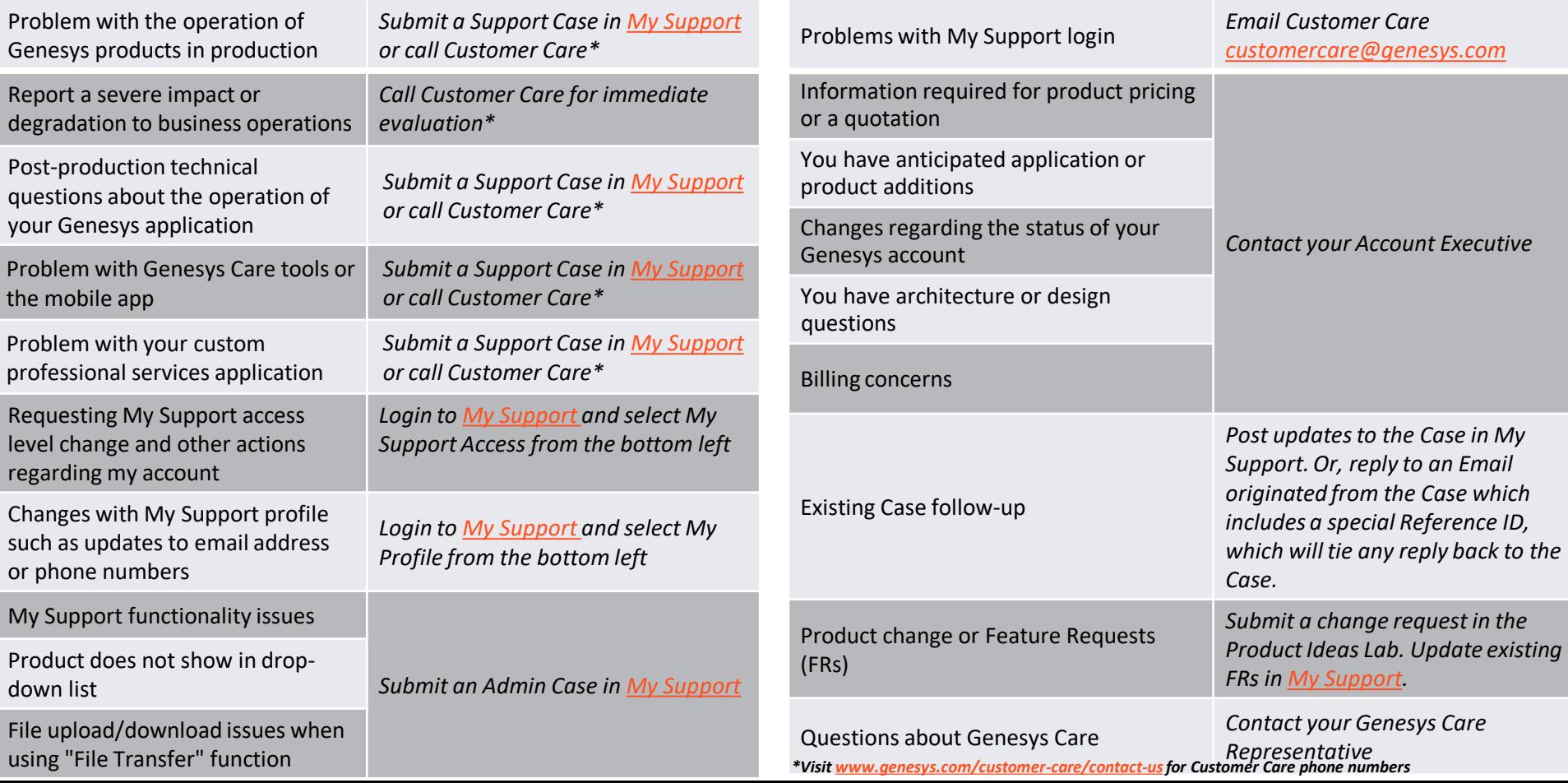

### My Support: Login from the Customer Care Website

**http://www.genesys.com/customer-care**

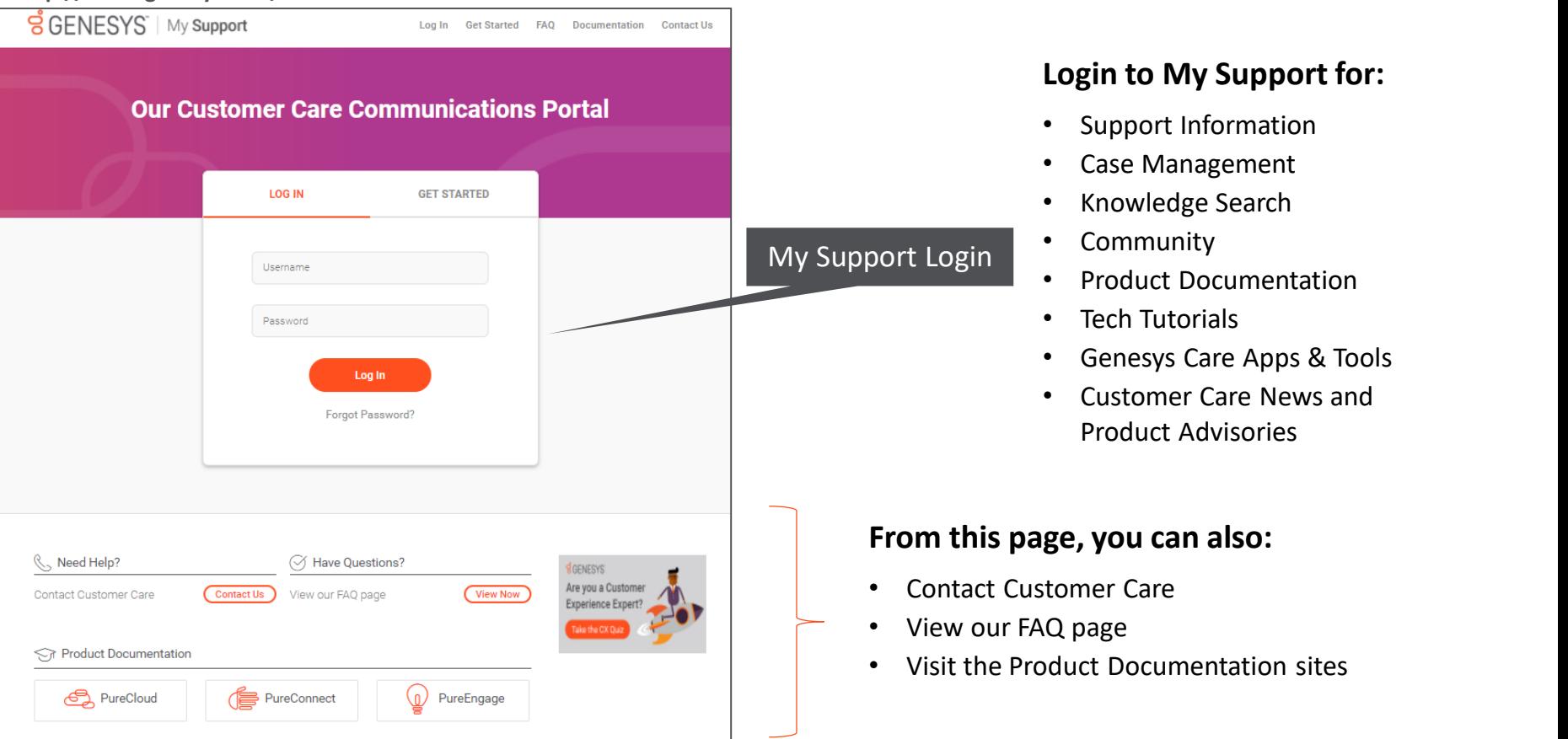

### My Support: Request an Account

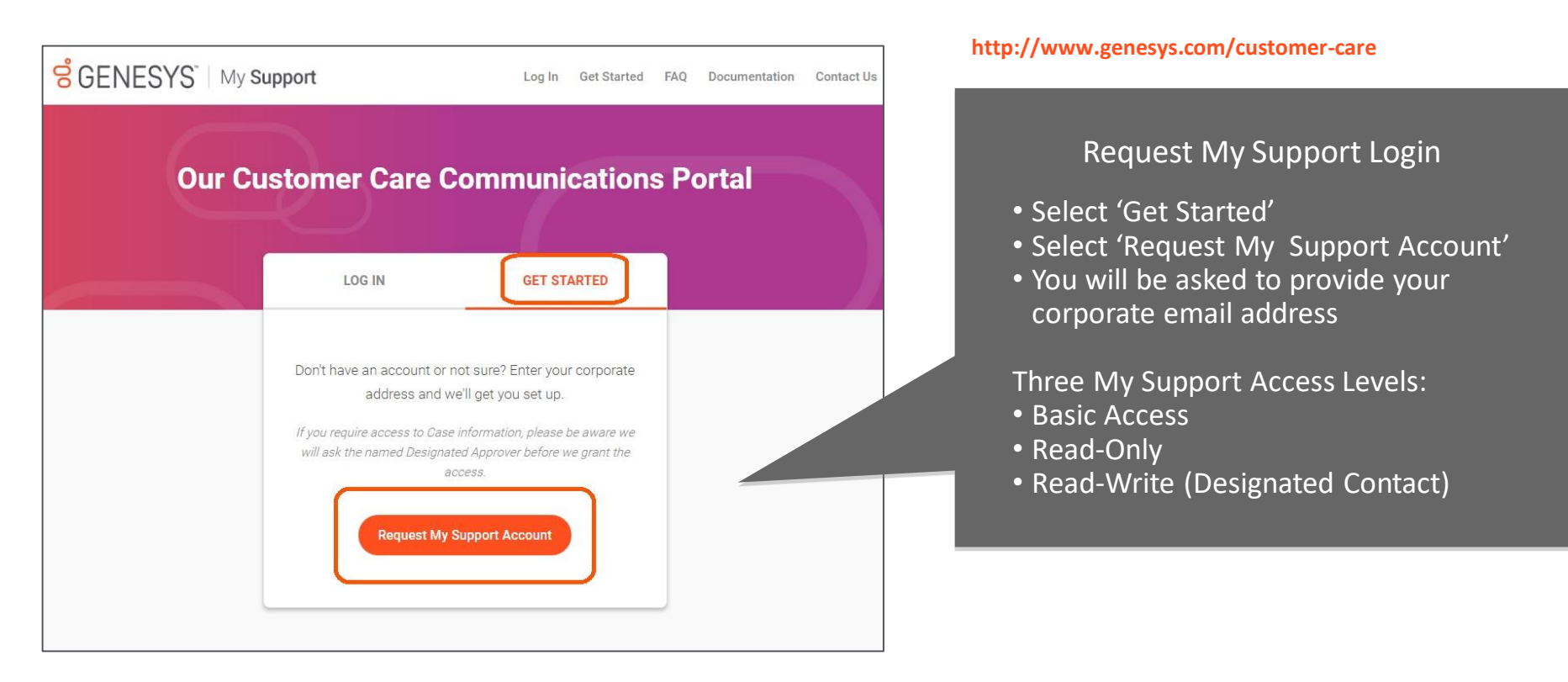

 $\vec{B}$  GENESYS

Genesys confidential and proprietary information. Unauthorized disclosure is prohibited.

#### Select 'Continue to your Dashboard' to access the My Support Quick Links

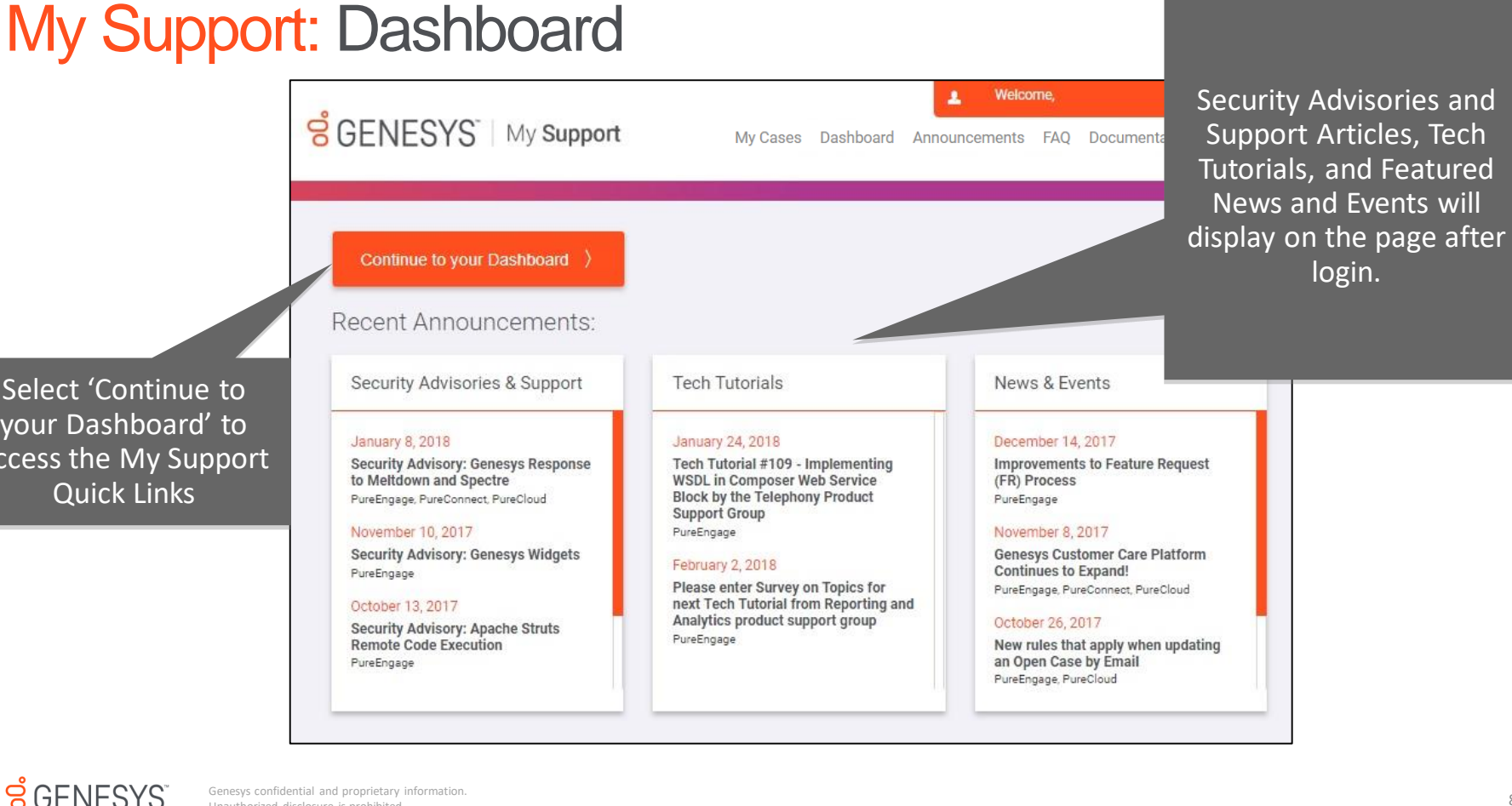

Genesys confidential and proprietary information. Unauthorized disclosure is prohibited.

#### My Support: Dashboard

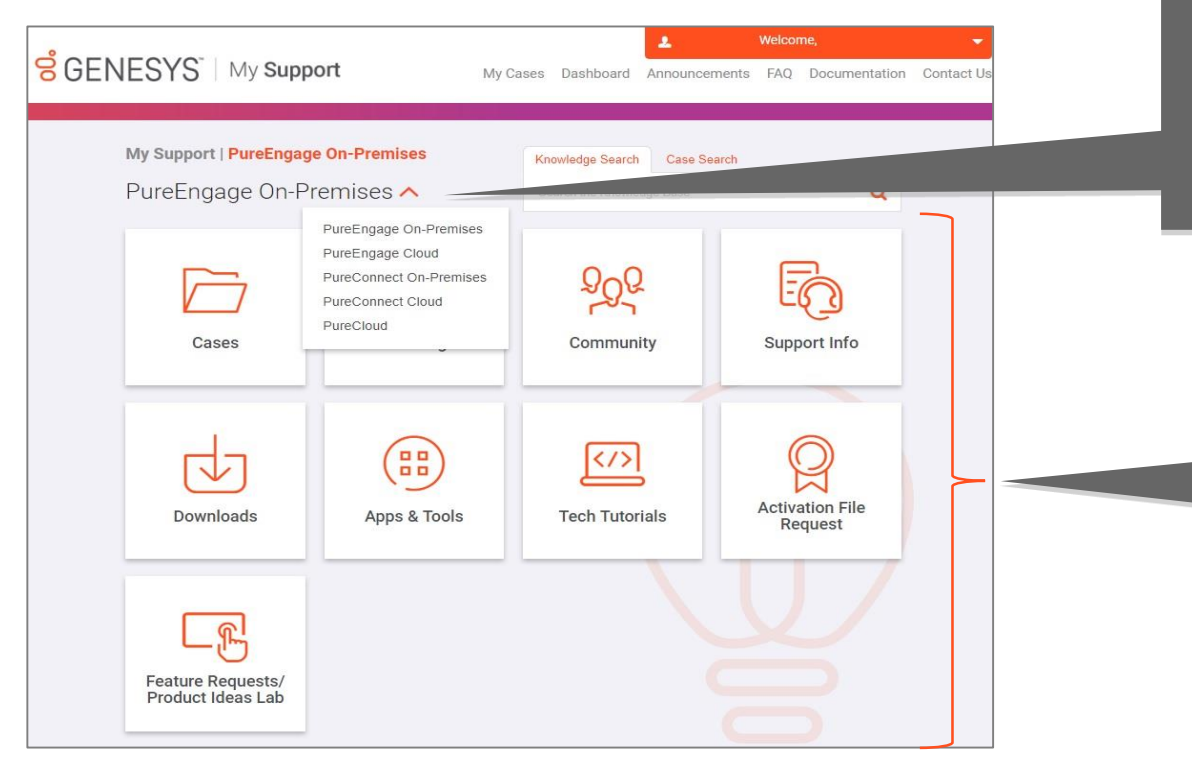

If you have access to multiple product Dashboards, you can switch between them by expanding the drop down list and selecting one product or another.

> Access many My Support features from the Dashboard. The Quick Links displayed will depend on your level of Support Access.

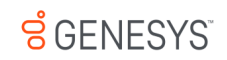

## My Support: Dashboard

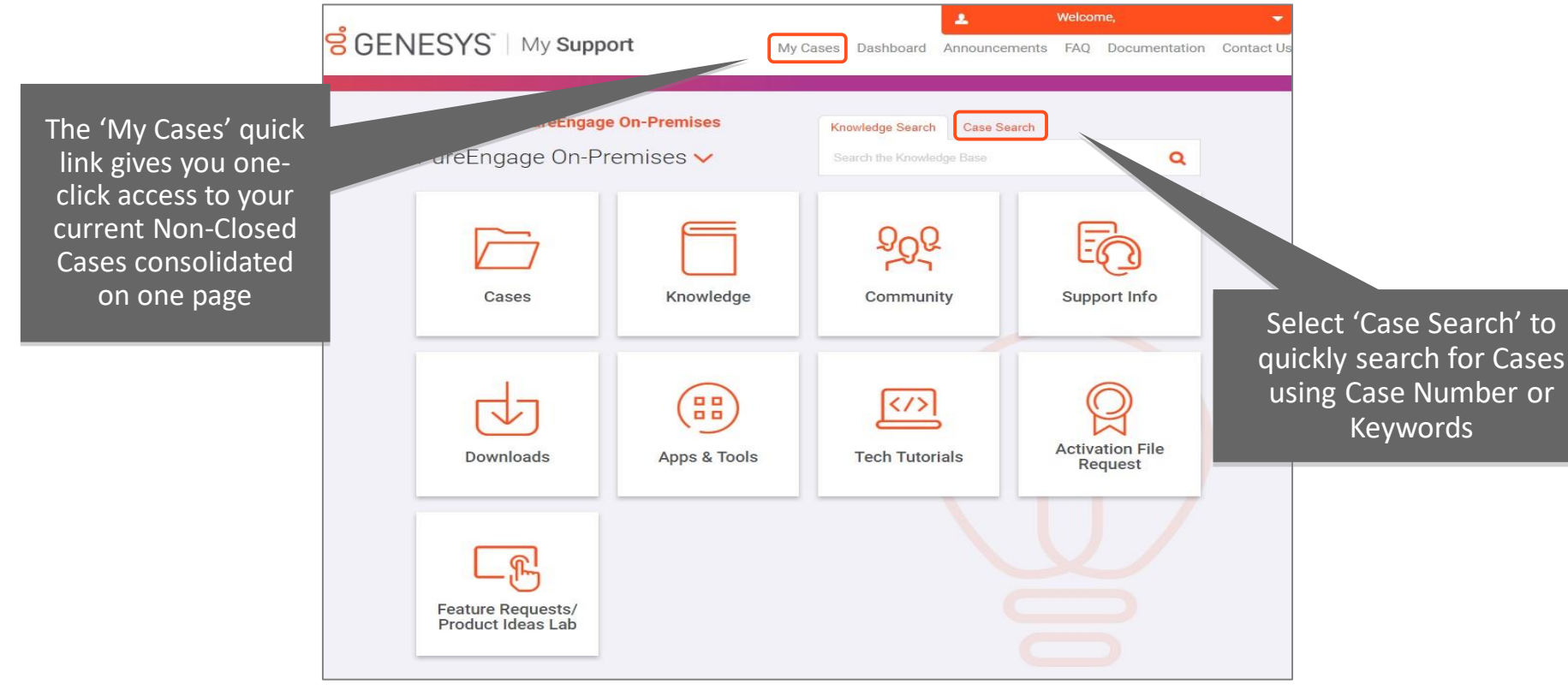

 $S$  GENESYS

#### My Support: My Cases

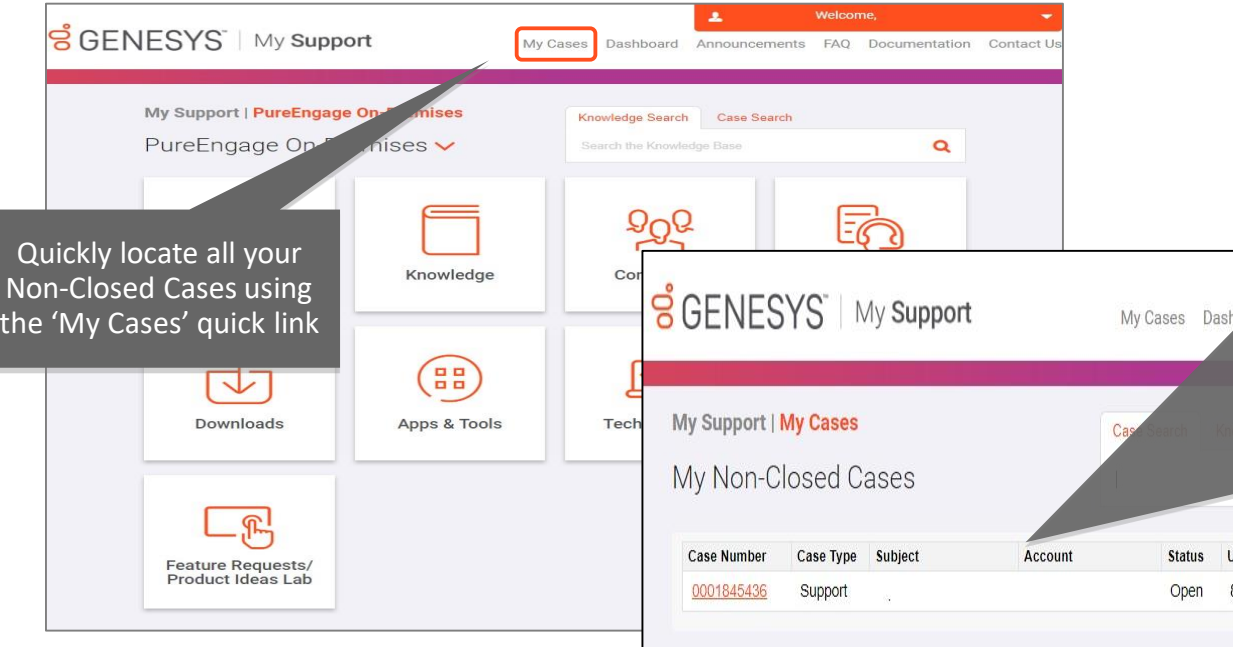

The 'My Cases' list includes Non-Closed Cases that satisfy the following criteria:

- Cases Contact = Logged in user of My Support
- Case Types: Support Case, Service Requests (including Data Privacy requests), Feature Request, or Admin Cases
- Product lines: PureEngage On-Premise, PureEngage Cloud, PureConnect On-Premise, PureConnect Cloud, PureCloud, or non-product specific (i.e. Admin Cases)
- Sort Order: most recently updated Cases on top

Update 8/20/2

Open

**PureEngage Cloud** PureConnect On-Premise **PureConnect Cloud** PureCloud Admin Cases Manage Profile

#### $\vec{B}$  GFNESYS

#### My Support: Support Documentation

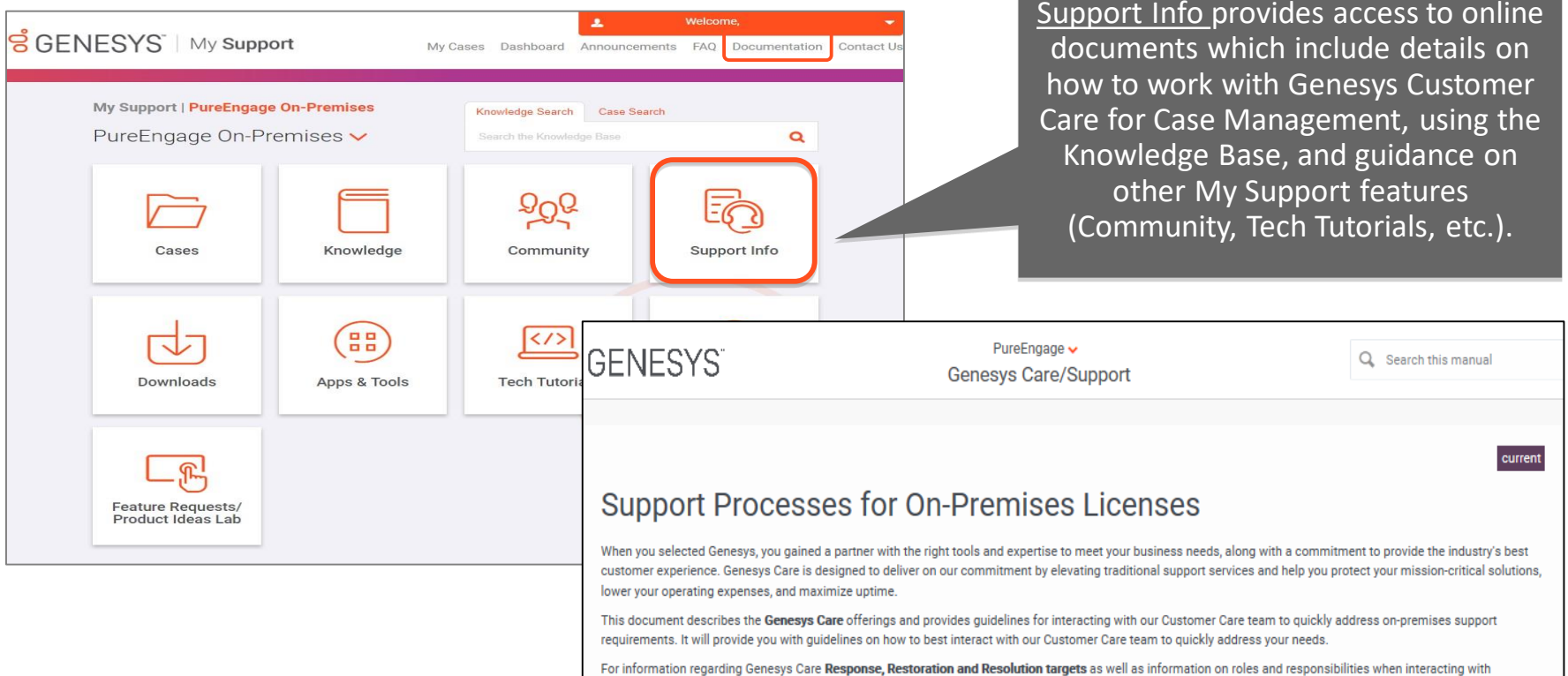

Customer Care, please read our Support Guide for On-Premises Licenses<sup>19</sup>.

#### My Support: Support Documentation

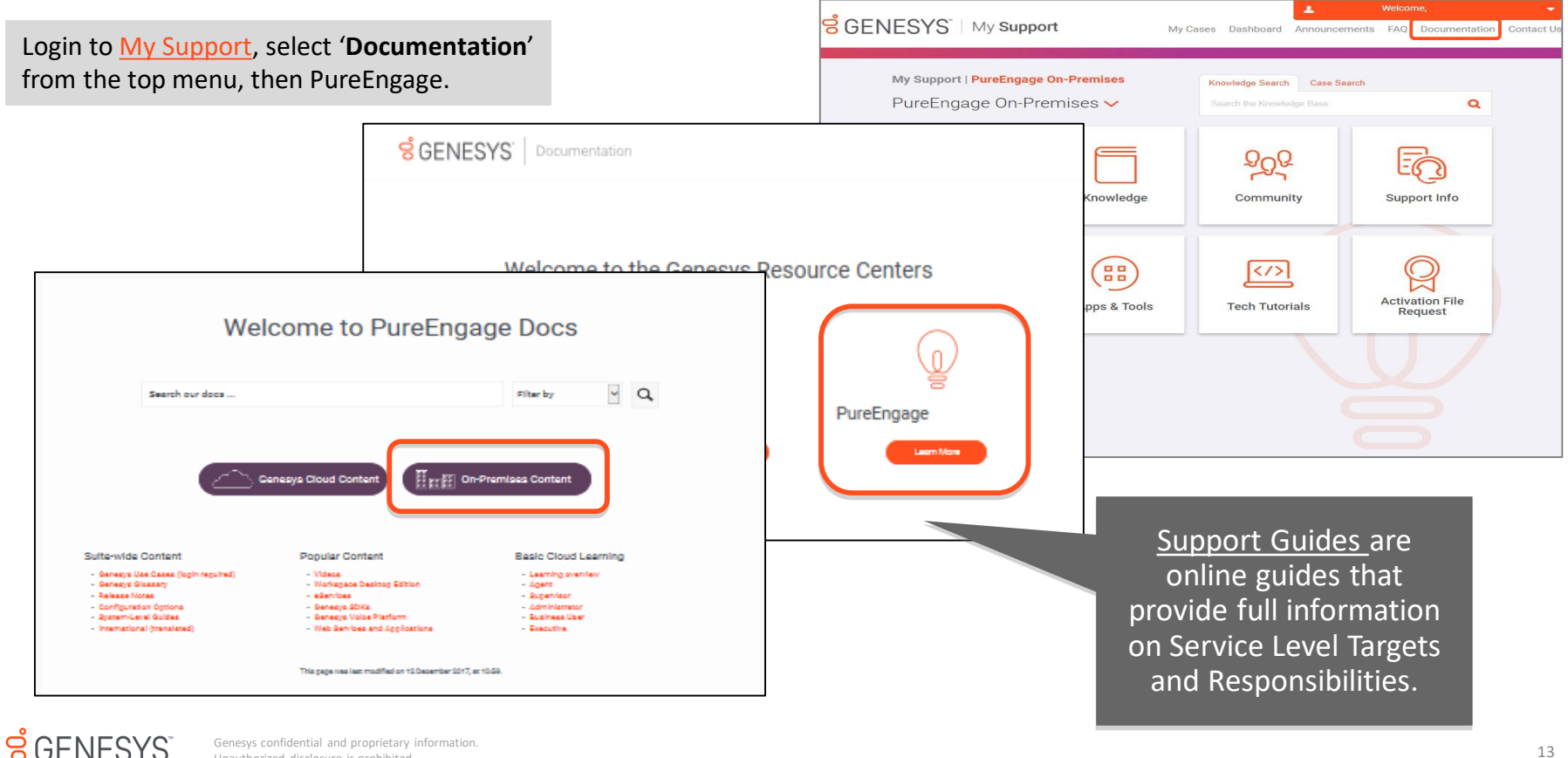

Genesys confidential and proprietary information.<br>13 Genesys confidential and proprietary information.<br>Unauthorized disclosure is orchibited Unauthorized disclosure is prohibited.

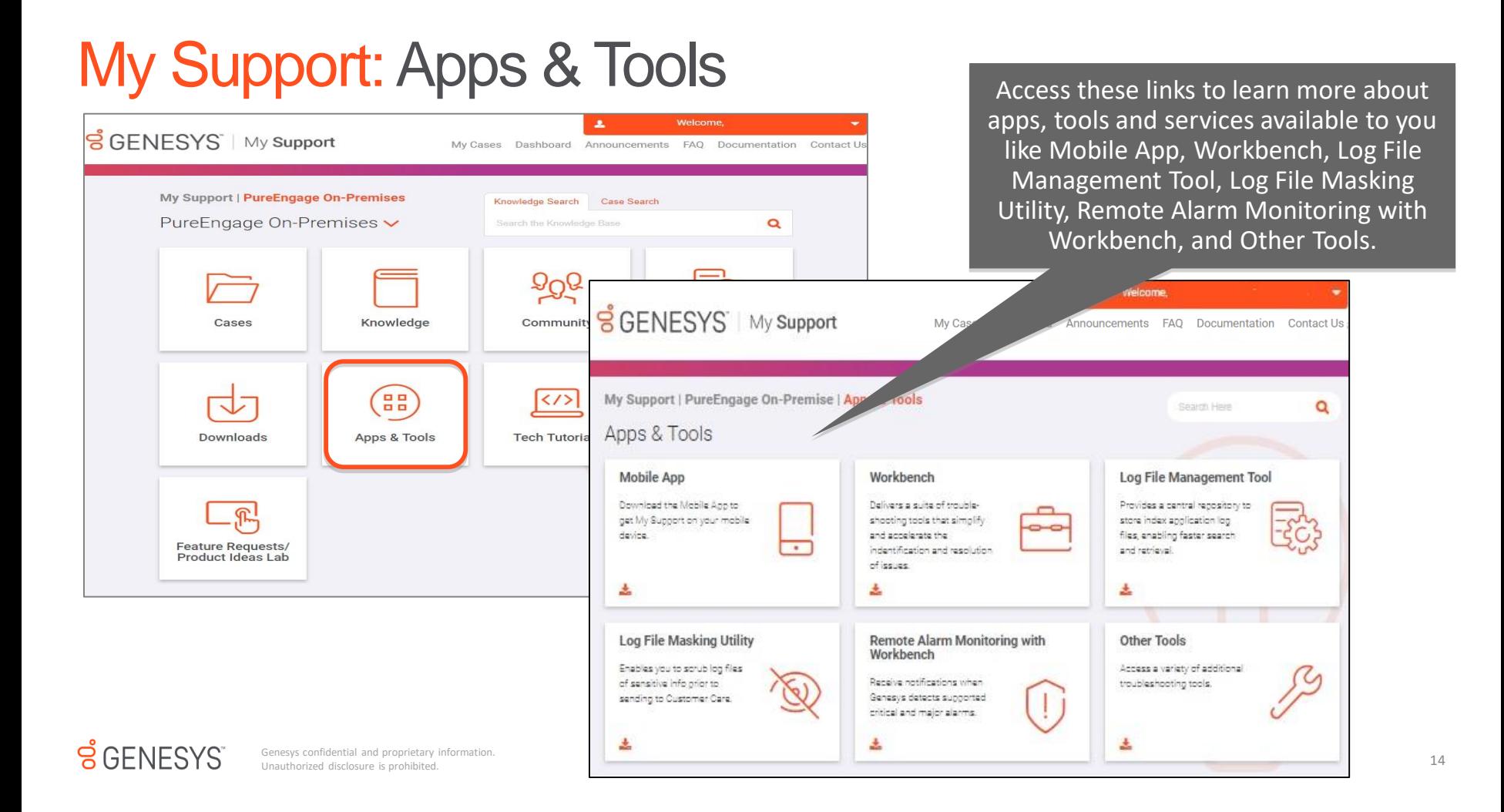

## Genesys Care Mobile App

#### Mobile App Features

- o iOS and Android
- o Review your open Cases, including all public case updates
- o Post updates to your Cases
- o Contact any of our regional Customer Care **Centers**
- o Request Case closure
- o Receive alarm notifications and view alarm data\*

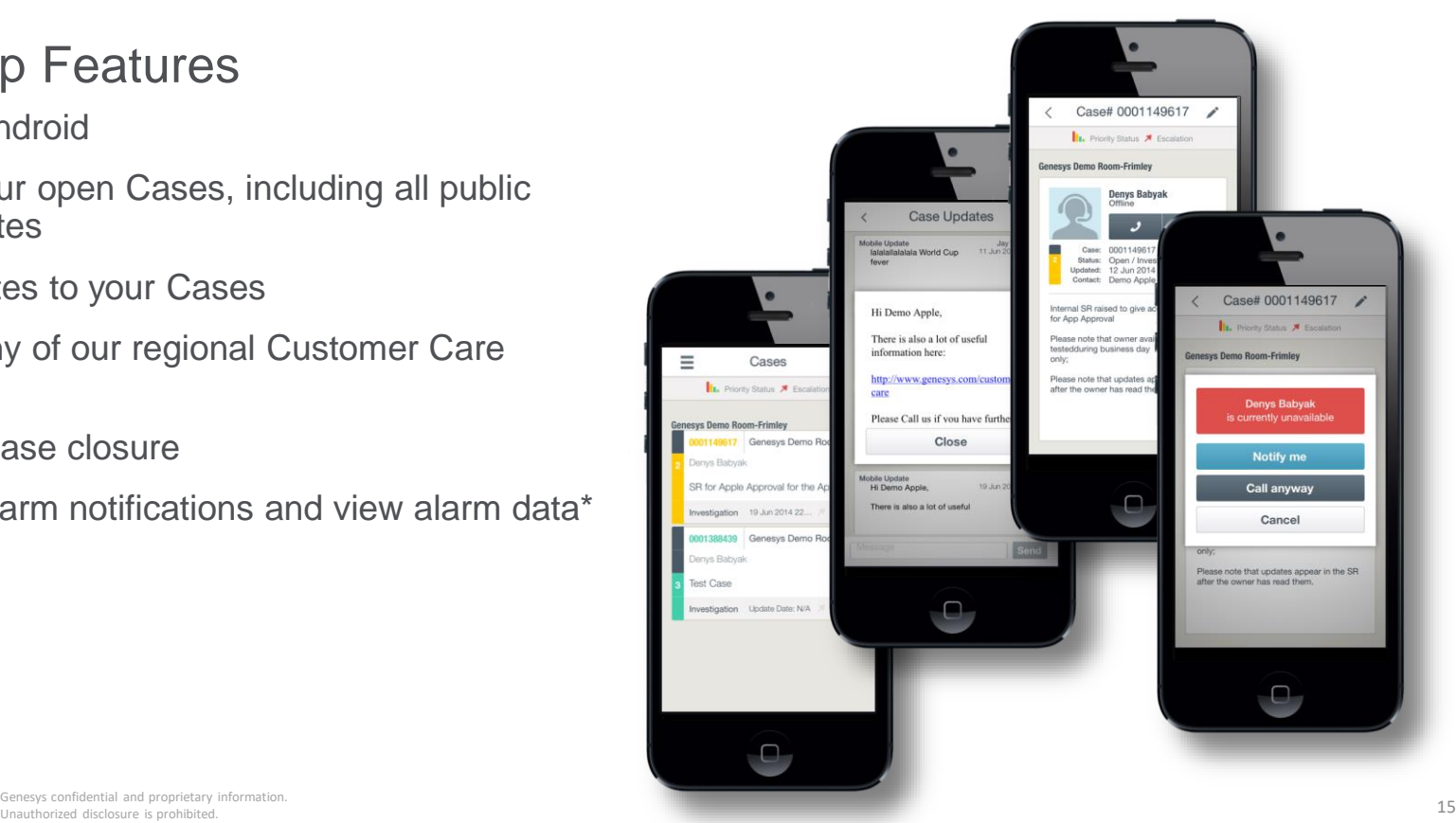

## Genesys Care Mobile App

#### Supports Chat

- o Available to Designated Contacts
- o Request Chat with your assigned Case Owner for any Open Case

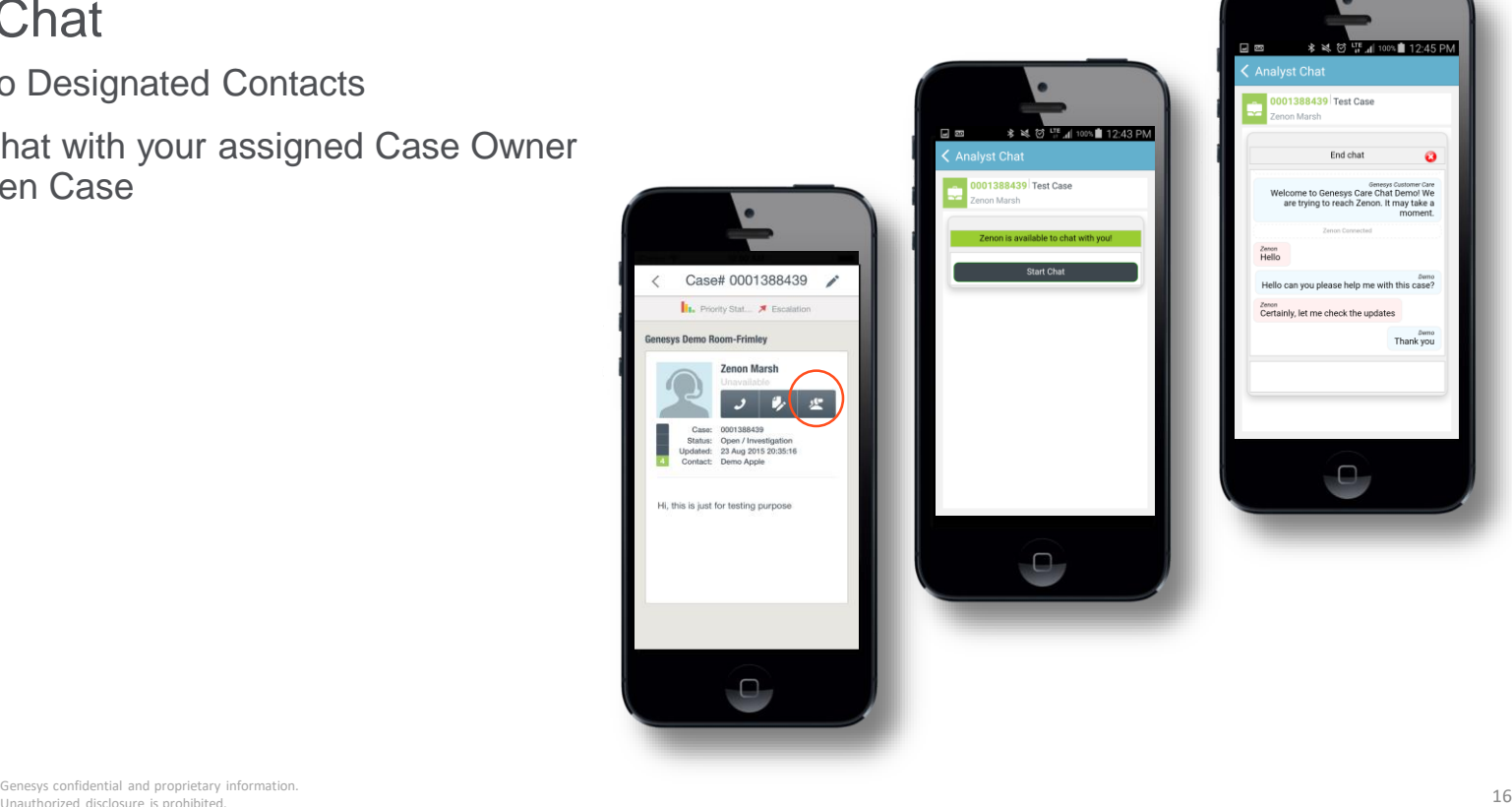

## Genesys Care Mobile App

#### Mobile App Setup

- o Download the App:
	- [iOS](https://itunes.apple.com/us/app/genesys-care/id589386014?ls=1&mt=8)
	- [Android](https://play.google.com/store/apps/details?id=genesys.gcare)
- o Successfully sign into **My Support** from your computer/laptop at least once
- o Sign into the Mobile App with your:
	- Corporate Email
	- Password
	- PIN\*
	- Phone Number
- o If you experience any issues such as **Incorrect PIN** or **Authentication Failed**, please email [care.mobile@genesys.com](mailto:care.mobile@genesys.com)

\*To find your PIN, login to My Support and select the dropdown arrow by your username then Manage Profile. Then select My Profile to locate your PIN.

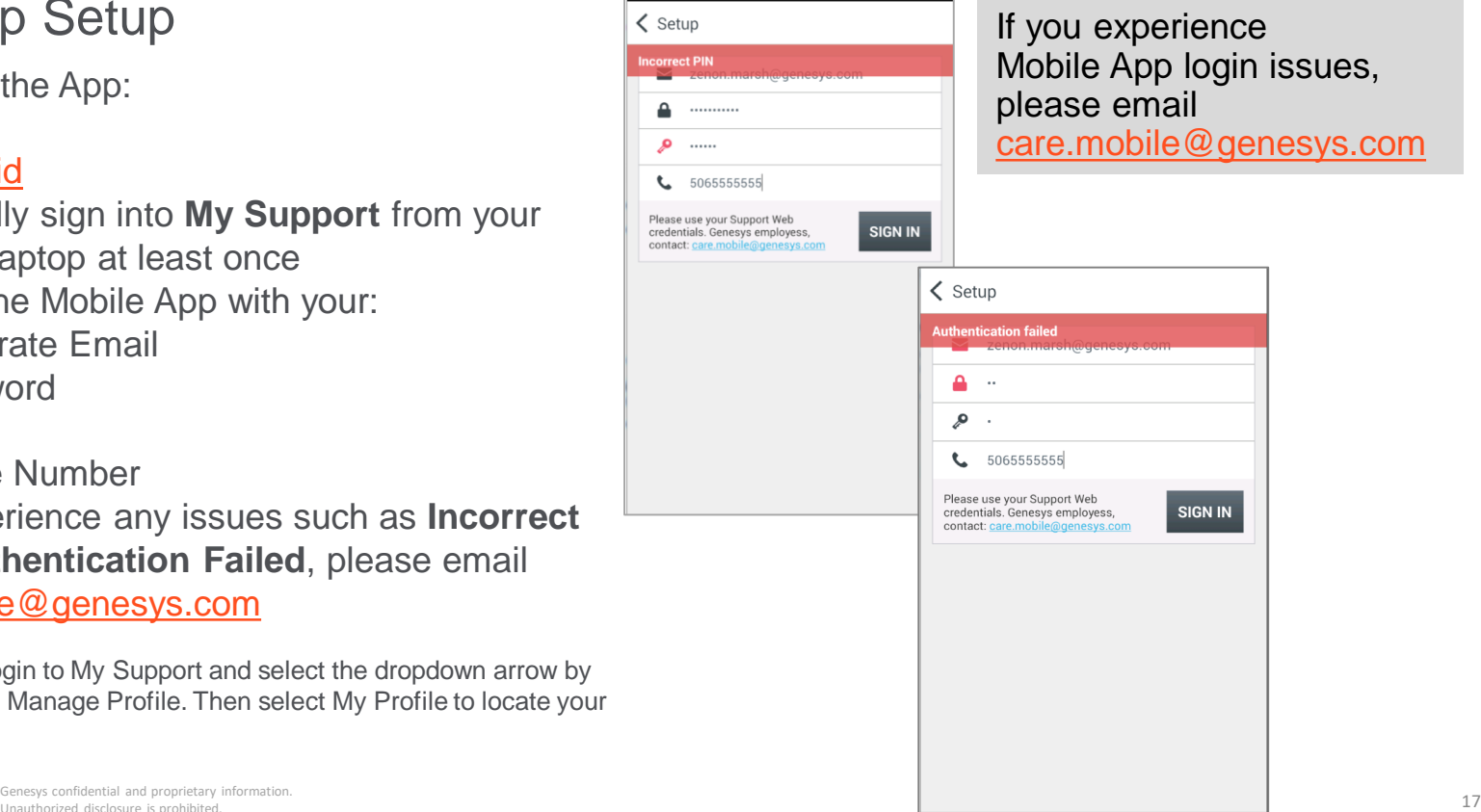

#### Genesys Care Workbench

A suite of troubleshooting tools to identify and resolve issues faster

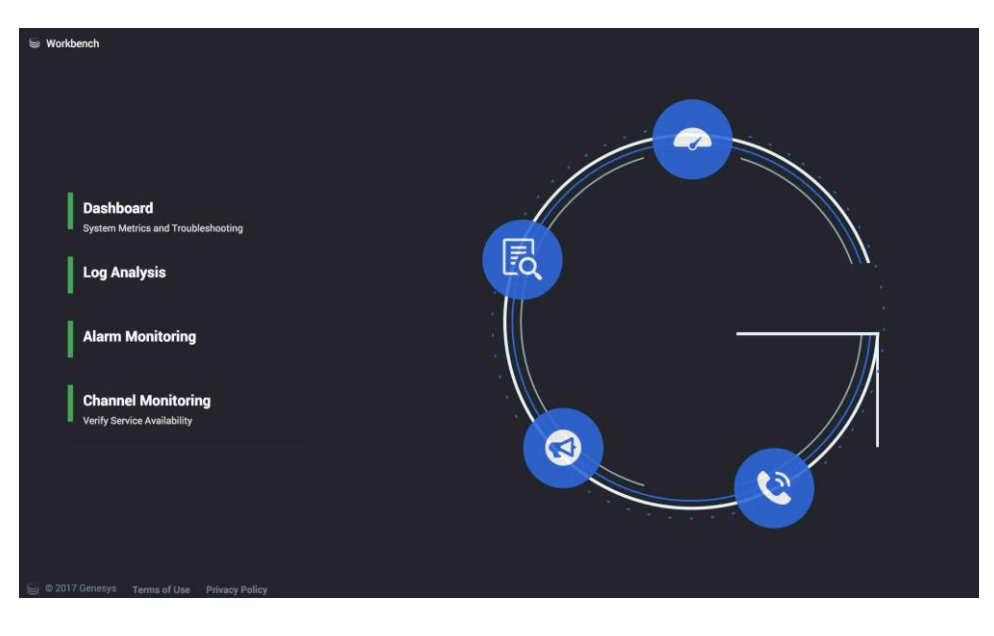

- o Gain additional data to oversee the overall health of the Genesys environment
- o Identify issues faster using event correlation data
- o Drill down on specific events to target relevant log files that should be captured and provided to Customer Care
- o Provide better data for support Cases
- o Quickly see recent application changes in Configuration Server, as an aid in troubleshooting issues
- Schedule IVR and contact center call flow tests to identify trends and problems
- Genesys confidential and proprietary information.  $\mathsf{Workbench}$  (Senesys confidential and proprietary information.  $\mathsf{Workbench}$ ) o View critical/major alarms data to quickly find the root cause of potentially serious issues (must have Remote Alarm Monitoring with

 $\leq$  GENESYS

## My Support: Downloading Workbench

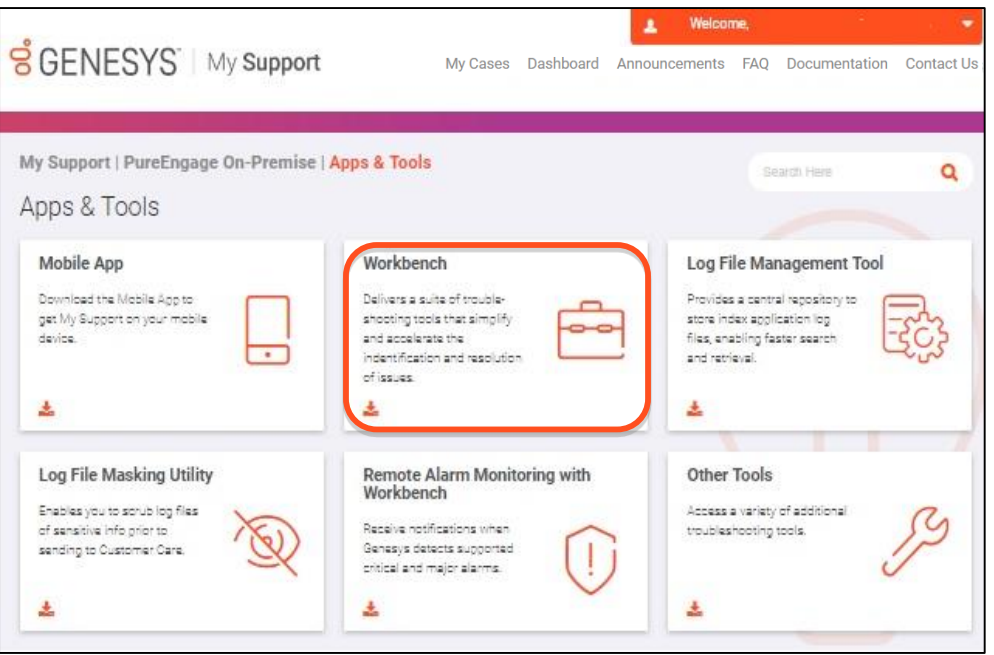

- Select 'Apps & Tools' from the Quick Links.
- Select 'Workbench' where you will be directed to a Workbench page with details on how to get started.

 $S$  GENESYS

## My Support: Downloading Workbench

**S** GENESYS My Support

My Cases Dashboard Announcements FAO Documentation Contact Us

#### Genesys Care Workbench

Download Workbench <Version 8.5.100.03> Workbench Release Notes Workbench User's Guide

Genesys Care Workbench is a key benefit available to all qualified Genesys Care subscribers. Through an interactive dashboard, you can use Workbench to view current information about your Genesys environment including the overall health of applications, systems and servers as well as real-time errors and alerts across your environment. Also included are a set of proprietary tools to help you troubleshoot issues and speed up problem resolution. View the Workbench Overview for more information.

Check Your System Requirements. Prior to installing Workbench, please fulfill these prerequisites:

- . Java 1.8 must be running on the same server where Workbench will be installed.
- . Workbench installation must have access to your Configuration Server, and you will need to know your Config Server login.

For more information, please review the Prerequisites section in the Workbench User's Guide.

Downloading Workbench. During download, you will be asked to do the following. Download will not proceed until you have completed both steps.

- . Enter the Workbench Download Code. If you do not have a download code, use the instructions on the download page to request one.
- . Read our Genesys Care Tools Terms and Conditions, and click the checkbox to indicate you accept the terms.
- The **Workbench** page provides information on
	- Installation prerequisites
	- Where to find the Workbench User's Guide
	- Other tools such as Log File Management Tool and the Mobile App
	- Remote Alarm **Monitoring**
- Select '**Download Workbench'** to begin the installation process

 $\cancel{S}$  GENESYS

## My Support: Downloading Workbench

- Enter the **Workbench Download Code** available from your Genesys Care Representative
- Accept the **Genesys Care Tools Terms and Conditions**

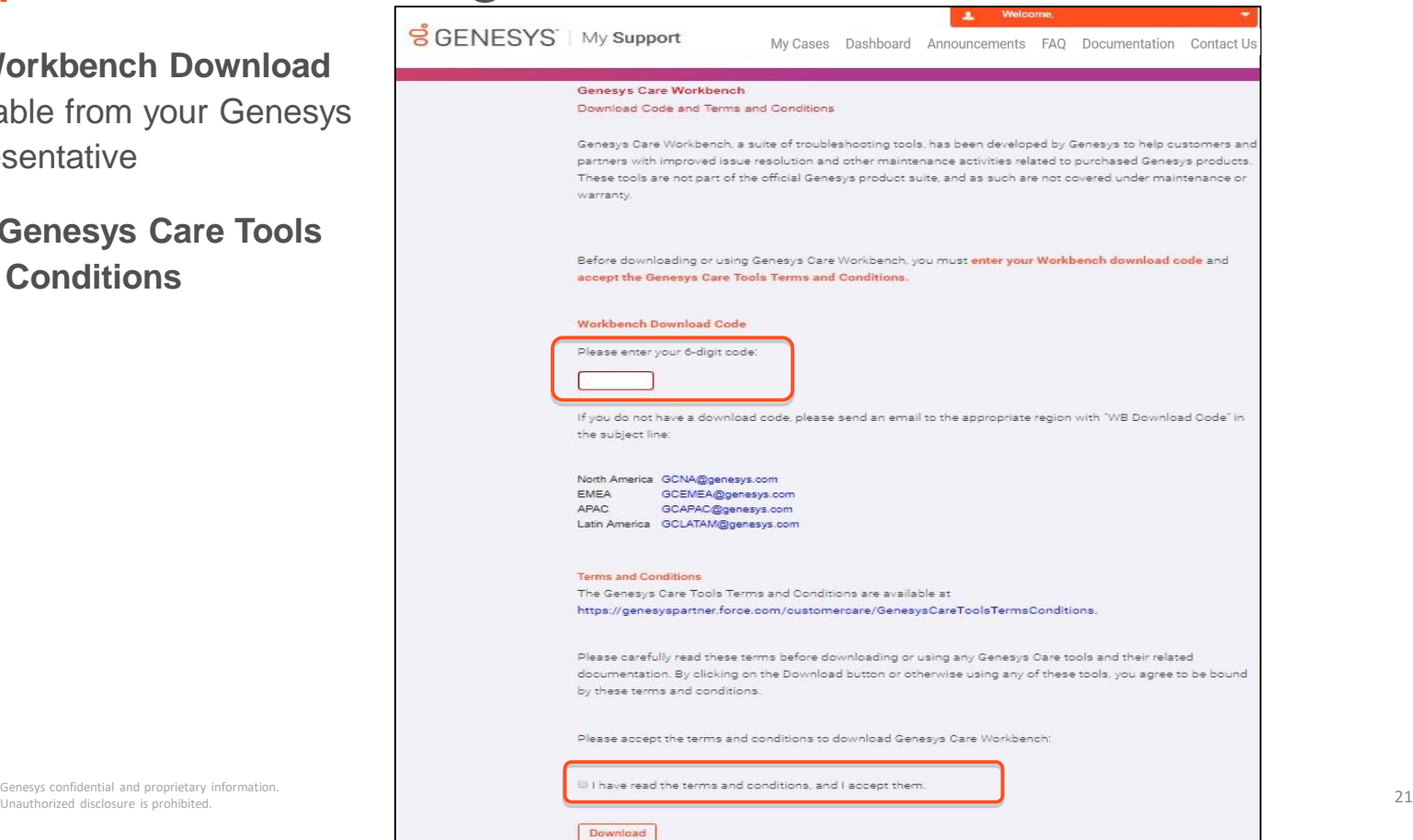

 $\vec{B}$  GENESYS

Unauthorized disclosure is prohibited.

#### Workbench Dashboard

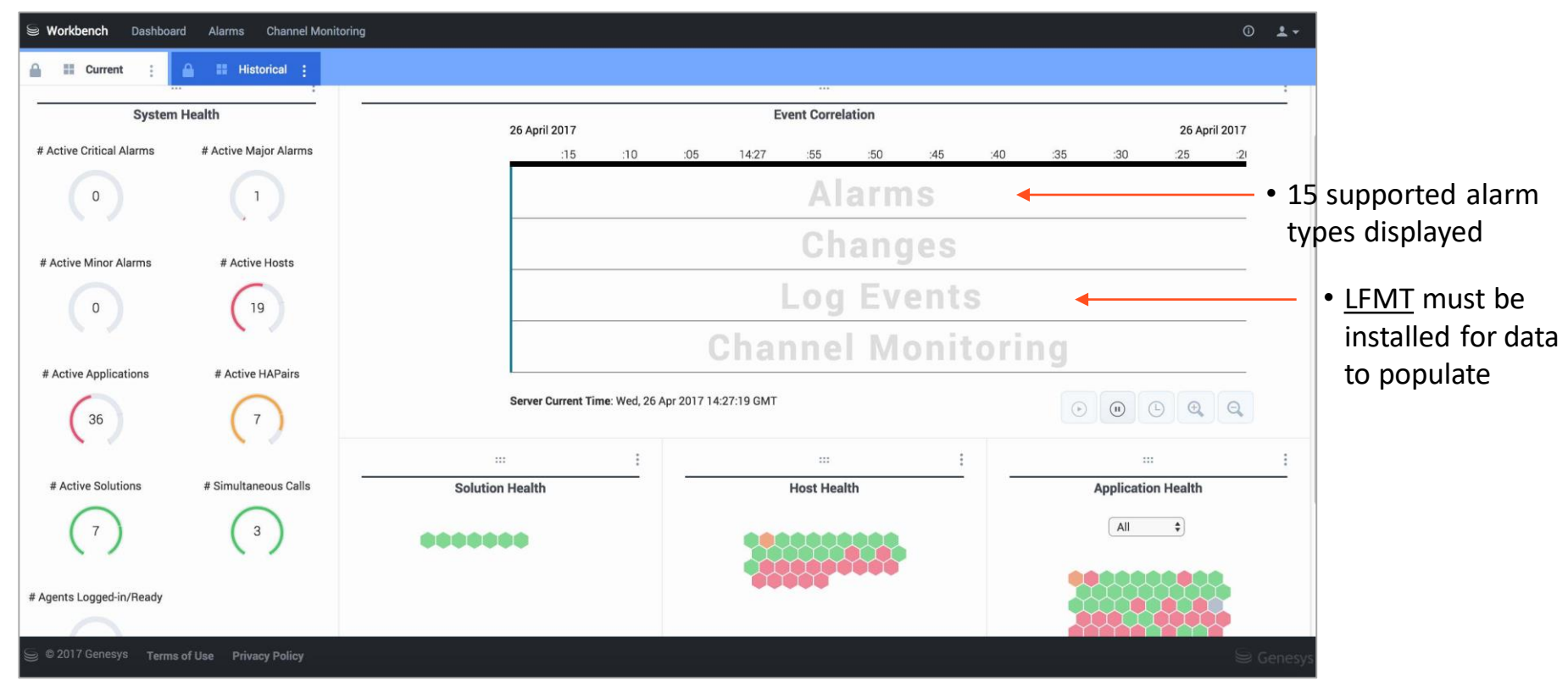

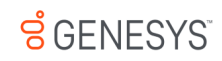

### Workbench Log Analysis Console

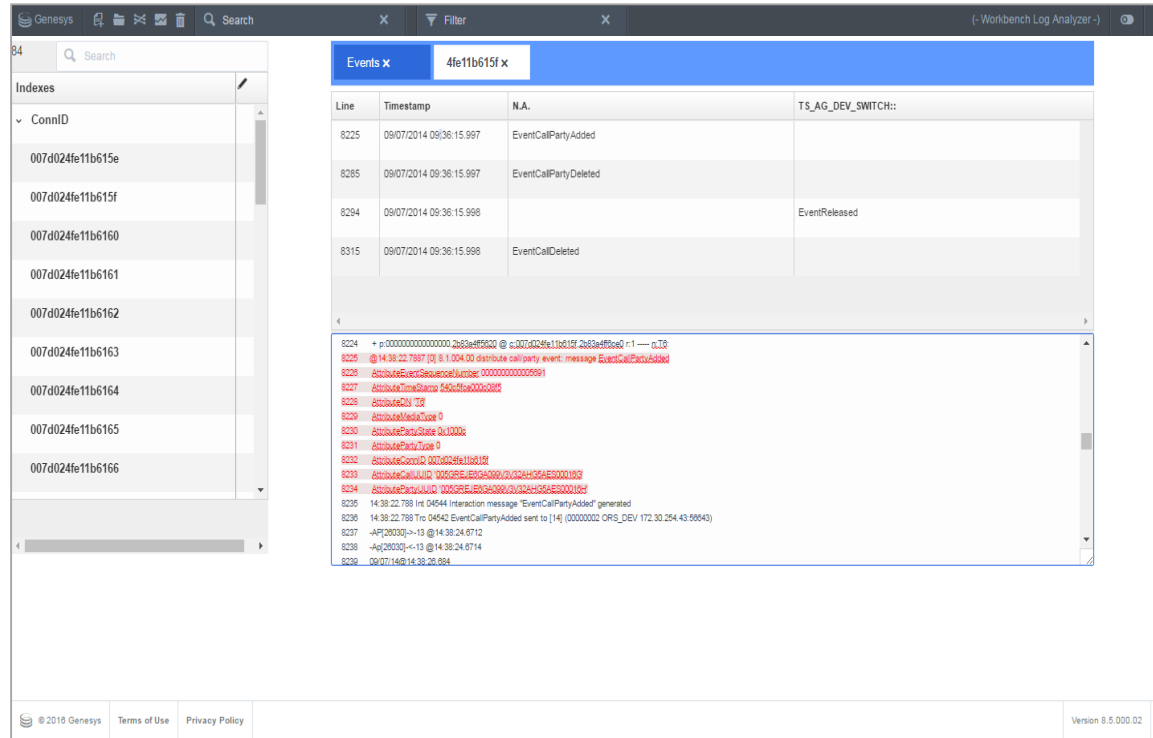

The Log Analysis feature of Workbench allows you to use log files for troubleshooting more efficiently. With this tool, you can identify log event sequences and anomalous behavior.

Log files you can view include SIP Server, T-Server, and Genesys Voice Platform (GVP) components.

#### Workbench Channel Monitoring

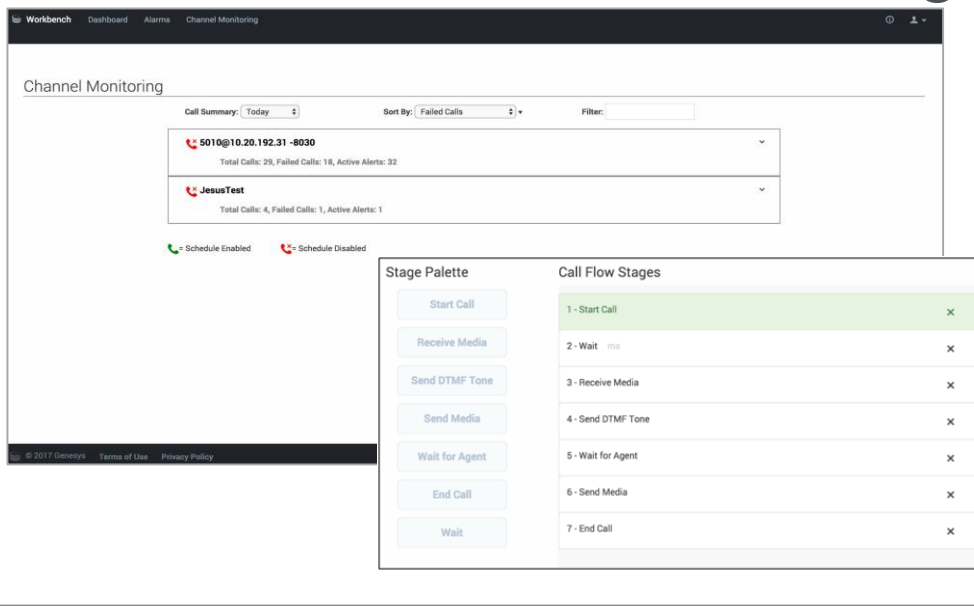

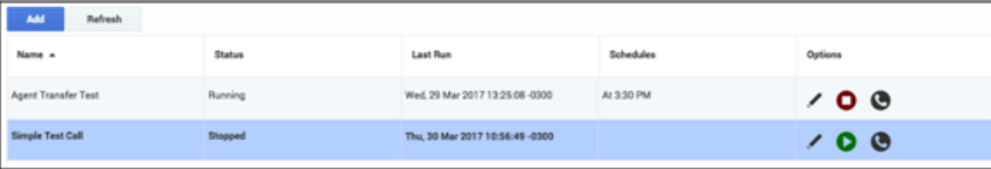

- o Create and run recurring test calls that model call flows through IVR menus down to agents, to continuously monitor the health of the call processing environment and identify potential interaction issues before your customers are impacted
- View the status of recent test calls in reports showing overall test results, call quality, and other metrics
- o Configure thresholds for various call test parameters and error conditions so that when a configured threshold is exceeded, an alert will be displayed on the Channel Monitoring row of the Workbench Event Correlation widget

#### Workbench Alarm Monitoring Console

Must have Remote Alarm Monitoring to view

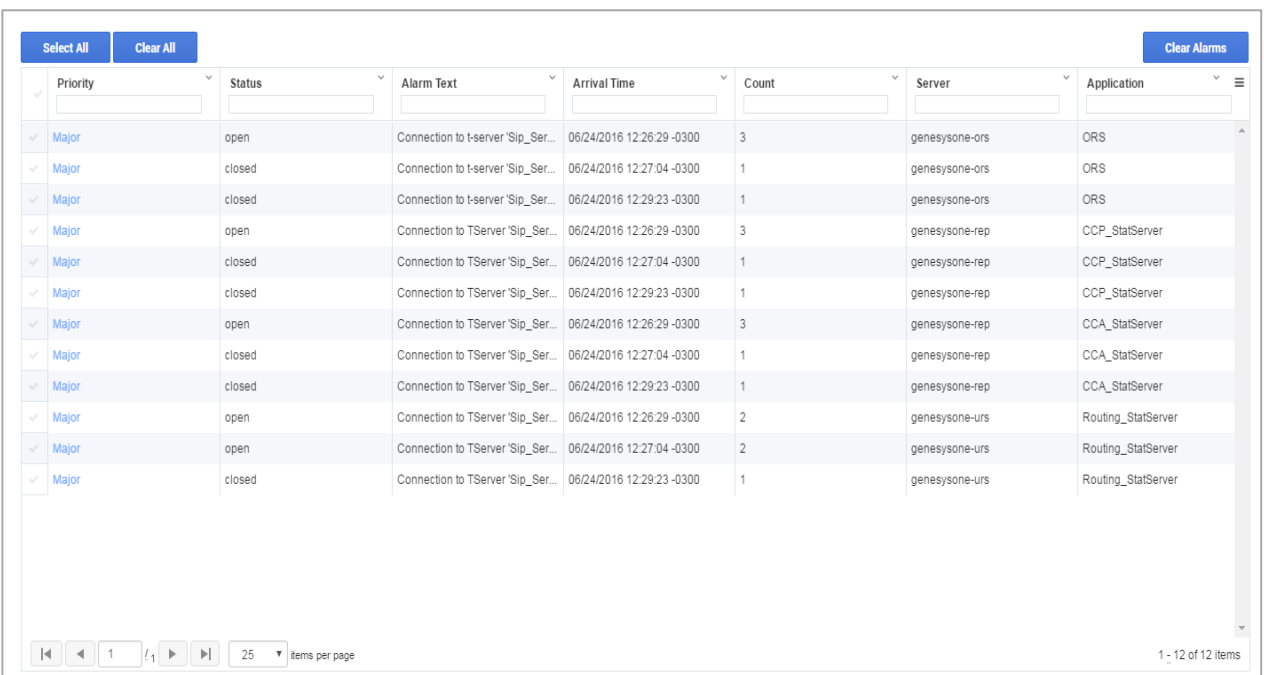

 $S$  GENESYS

#### Genesys Care Log File Management Tool

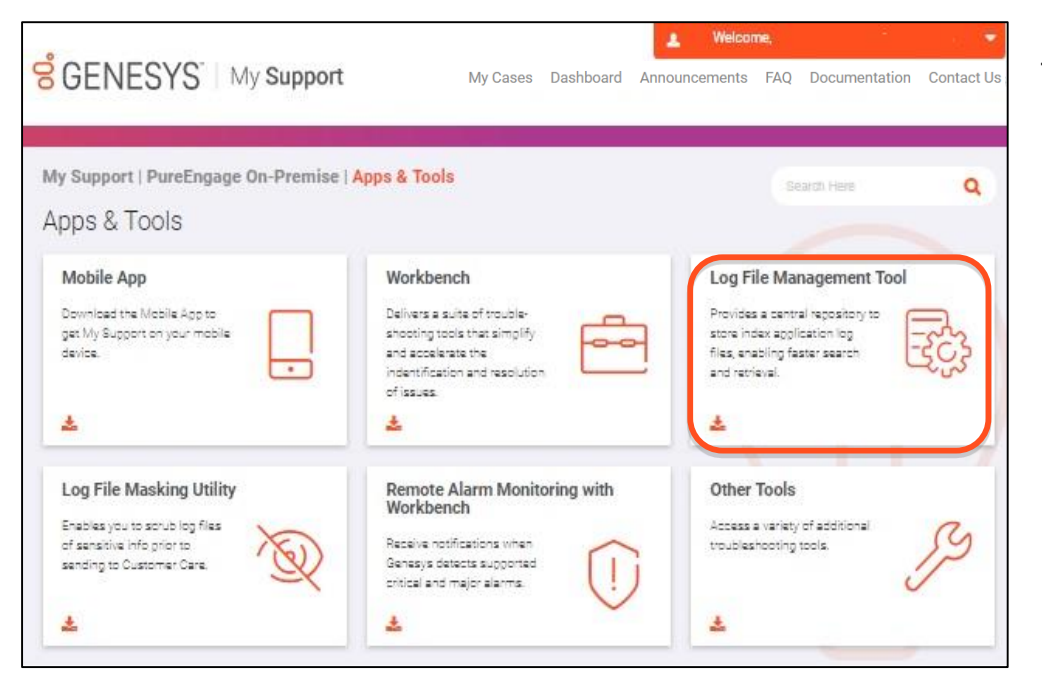

Install our **Log File Management Tool (LFMT)** for:

- o A central repository to store indexed application log files to enable faster search and retrieval capabilities.
- o Use of a scrubbing feature so that log files uploaded to Customer Care do not contain sensitive information.
- o Enabling **log events data** to populate in the Workbench event correlation grid.
- $\circ$  To download LFMT, login to My Support and select **Log File Management Tool**  from the right-side menu.

#### Genesys Care Log File Management Tool

**S** GENESYS My Support

My Cases Dashboard Announcements FAO Documentation Contact Us

#### Genesys Care Log File Management Tool

Download LFMT <Version 8.5.000.02>

**LEMT Release Notes** 

Deployment and User's Guide

Log File and Supporting Information Requirements for Troubleshooting Issues

Log File Retrieval Service Setup

Genesys Care delivers tools that assist our customers with troubleshooting and diagnosing application problems. The Log File Management Tool (LFMT) provides a central repository for the storage of application log files, and an interface for retrieving a set of specified log files. The LFMT has two components, the LFMT Server and the LFMT Client.

LFMT Collector performs the following functions:

- . Deploys on the LFMT Server Host(s).
- . Initiates scheduled and real-time collection requests by the LFMT Client
	- o Application hosts are queried for new or modified log files only.
	- o Log files are copied from application servers to the LFMT Server Host(s).
	- $\circ$  Log files are compressed for transfer ( $\sim$ 10:1).
	- o Log files are encrypted for transfer (default is AES128-cbc).
- . Creates log file packages resulting from user gueries in the LFMT Client.
- . Masks sensitive data in log file packages created by a user in the LFMT Client.

LFMT Indexer performs the following functions:

- Deploys on the LFMT Server Host(s).
- · Indexes log files collected by LFMT Collector.
- Compresses log files for reduced storage.
- . Purges log files based on a user specified retention period.

The LFMT Client allows you to:

- . Configure the index settings for log snapshots stored on the Log Server.
- . Specify the right log snapshots to collect and package for transfer to Genesys Customer Care when a problem occurs.
- . Upload the packaged log files directly to the FTP folder associated with your open problem ticket, using secure FTP protocols.

Check the System Requirements. Prior to installing LFMT, you will want to review the Pre-Installation Considerations in the Deployment and User Guide.

 $\cancel{S}$  GENESYS

On our Technical Documentation site, we also have the LFMT Deployment and User Guide for you to reference. Visit [https://docs.genesys.com/Documentation/ST/latest](https://docs.genesys.com/Documentation/ST/latest/DeploymentGuide/Welcome) /DeploymentGuide/Welcome\* for more information.

\**Requires login through [My Support](http://www.genesys.com/customer-care)*

#### Genesys Care Log File Retrieval Service

- Request the Log File Retrieval Service and enable Customer Care to perform log file retrieval for you when a support case is submitted.
- **Log File Management Tool** is required

Additional information for the Log File Retrieval Service is available on our Technical Documentation site: [https://docs.genesys.com/Documentation/ST/latest](https://docs.genesys.com/Documentation/ST/latest/Premise/WorkingWith) /Premise/WorkingWith#t-1\*.

\**Requires login through [My Support](http://www.genesys.com/customer-care)*

 $\leq$  GENESYS

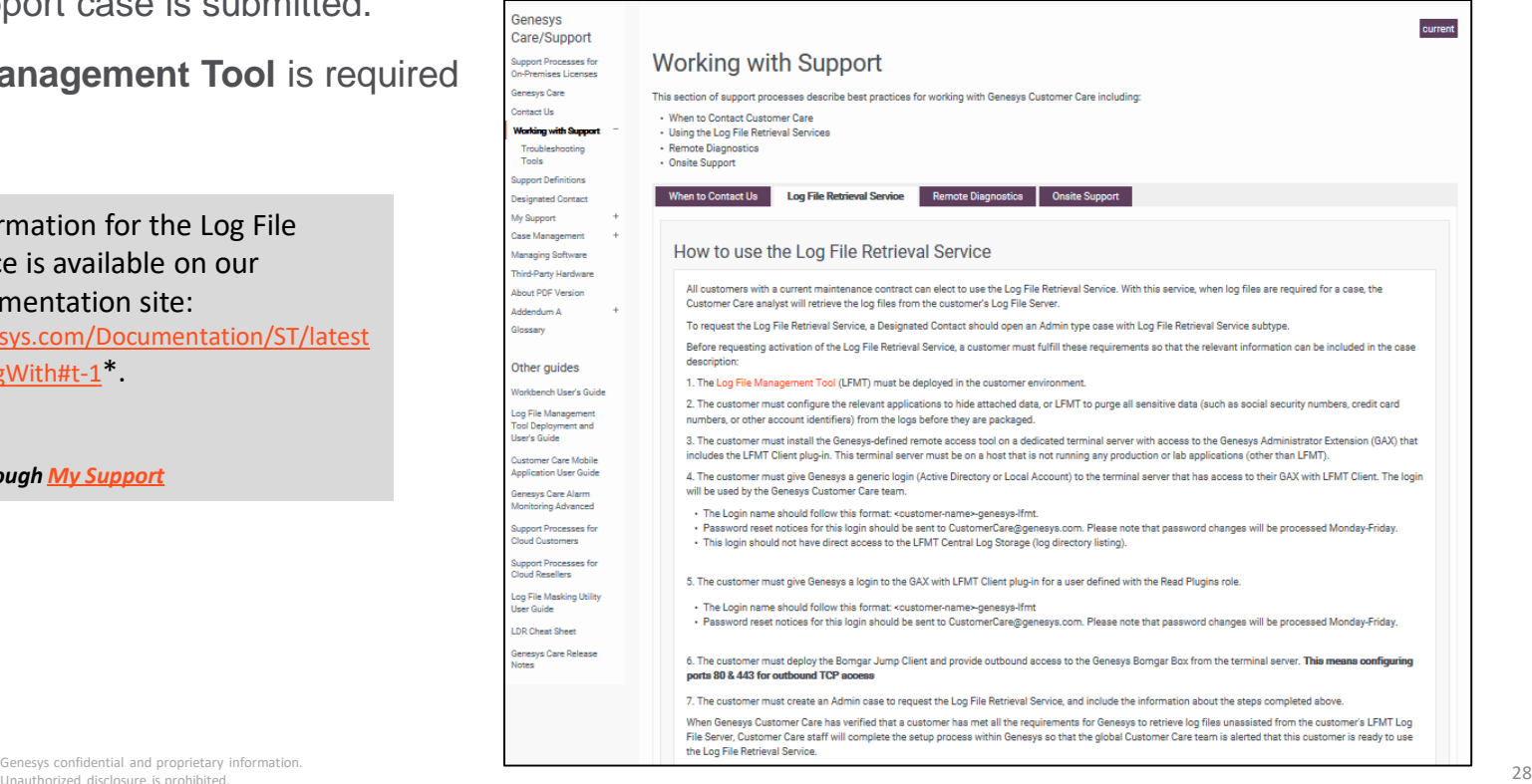

Unauthorized disclosure is prohibited.

#### Log File Masking Utility

This utility is a standalone version of the data scrubbing function in the Log File Management Tool (LFMT) and is designed specifically for users that have not had the benefit of downloading and installing LFMT. The utility serves the important need of sanitizing critical information from log files before they are [sent to Customer Care for support case investigation. For more information and to download, login to My](http://www.genesys.com/customer-care)  Support and select Other Tools from the right-side menu.

On our Technical Documentation site, we also have the Log File Masking Utility User's Guide for you to reference. Visit [https://docs.genesys.com/Documentation/ST/curre](https://docs.genesys.com/Documentation/ST/current/LogFileMaskingUtility/Welcome) nt/LogFileMaskingUtility/Welcome\* for more information.

\**Requires login through [My Support](http://www.genesys.com/customer-care)*

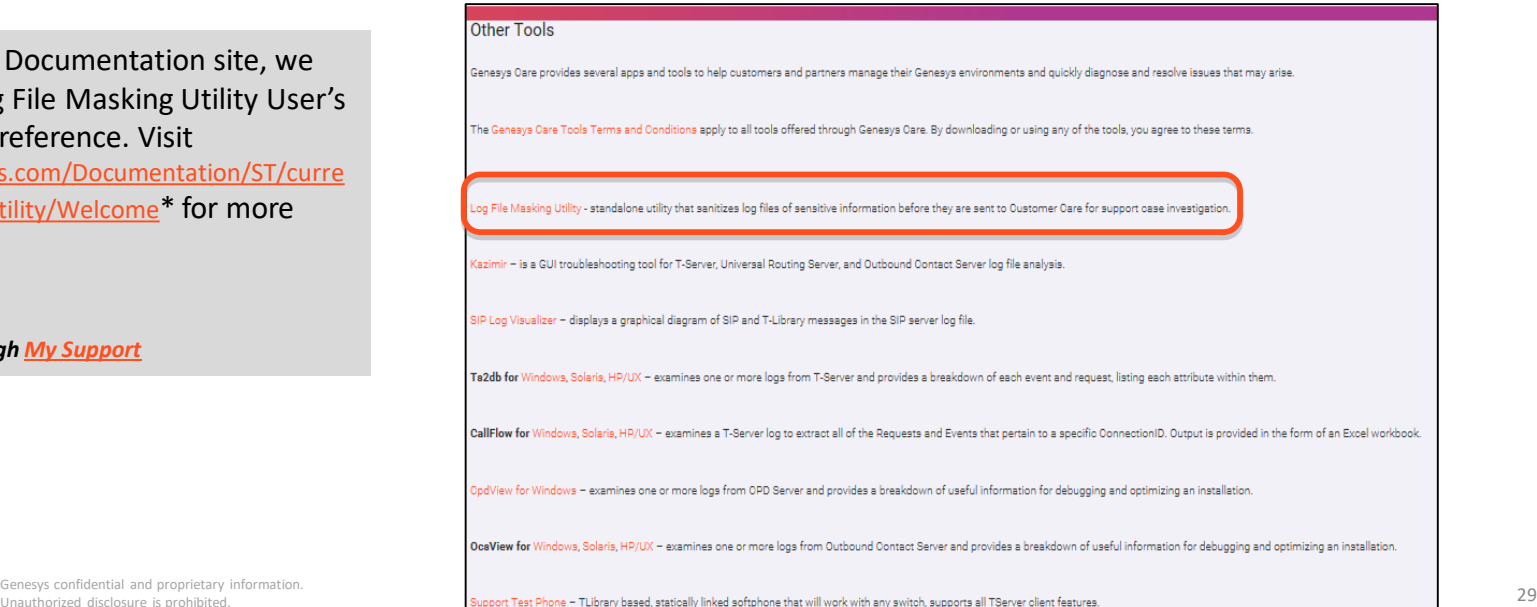

#### My Support: Community

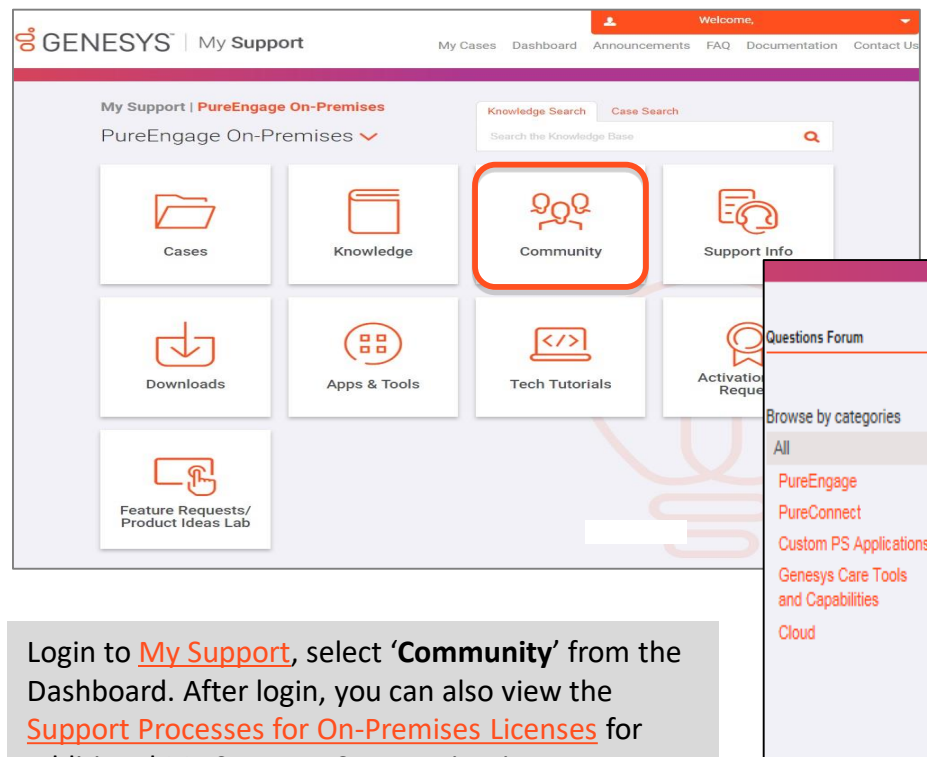

The Genesys Customer Care Community site provides access to Customer forums and other interactive features. You can use the Customer Care Questions Forum to ask technical questions and exchange ideas with other Customers and Genesys staff.

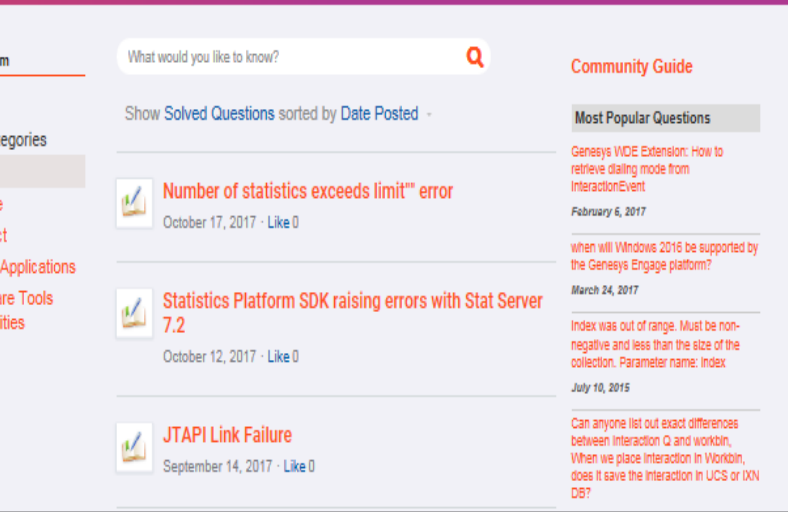

additional My Support: Community tips.

 $\cancel{S}$  GENESYS Genesys confidential and proprietary information.<br>Confidential and proprietary information.<br>Unauthorized disclosure is orghibited Unauthorized disclosure is prohibited.

## My Support: Knowledge Base

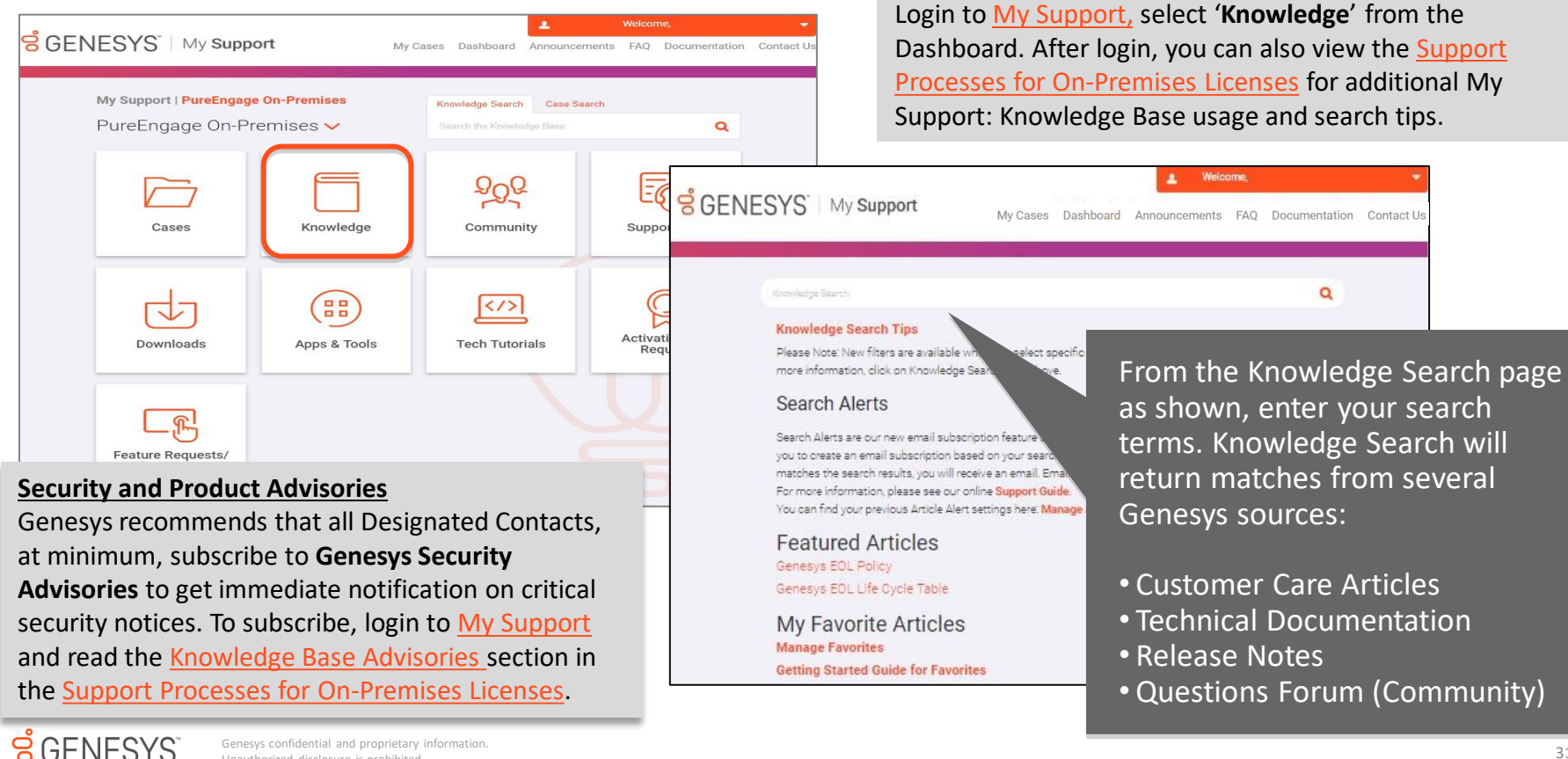

#### My Support: Tech Tutorials

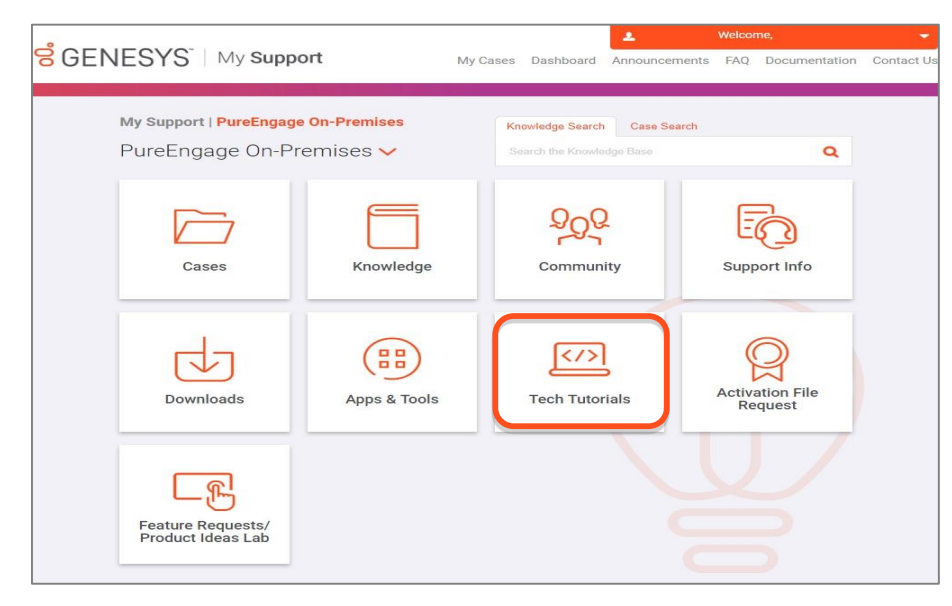

Login to [My Support,](http://www.genesys.com/customer-care) select '**Tech Tutorials**' from the Dashboard.

Subject matter experts design and present knowledge-sharing sessions that provide significant insight into optimizing the Genesys product portfolio. Tutorial topics include performance tuning, upgrade/migration planning, and troubleshooting techniques. Multiple live tutorials with Q&A time are delivered free each year to Customers and Partners with current service contracts.

A list of upcoming tutorials is always available on this **Tech Tutorials** page in My Support. Tutorials are also announced in the monthly Genesys Customer and Partner newsletters.

#### My Support: Software Downloads

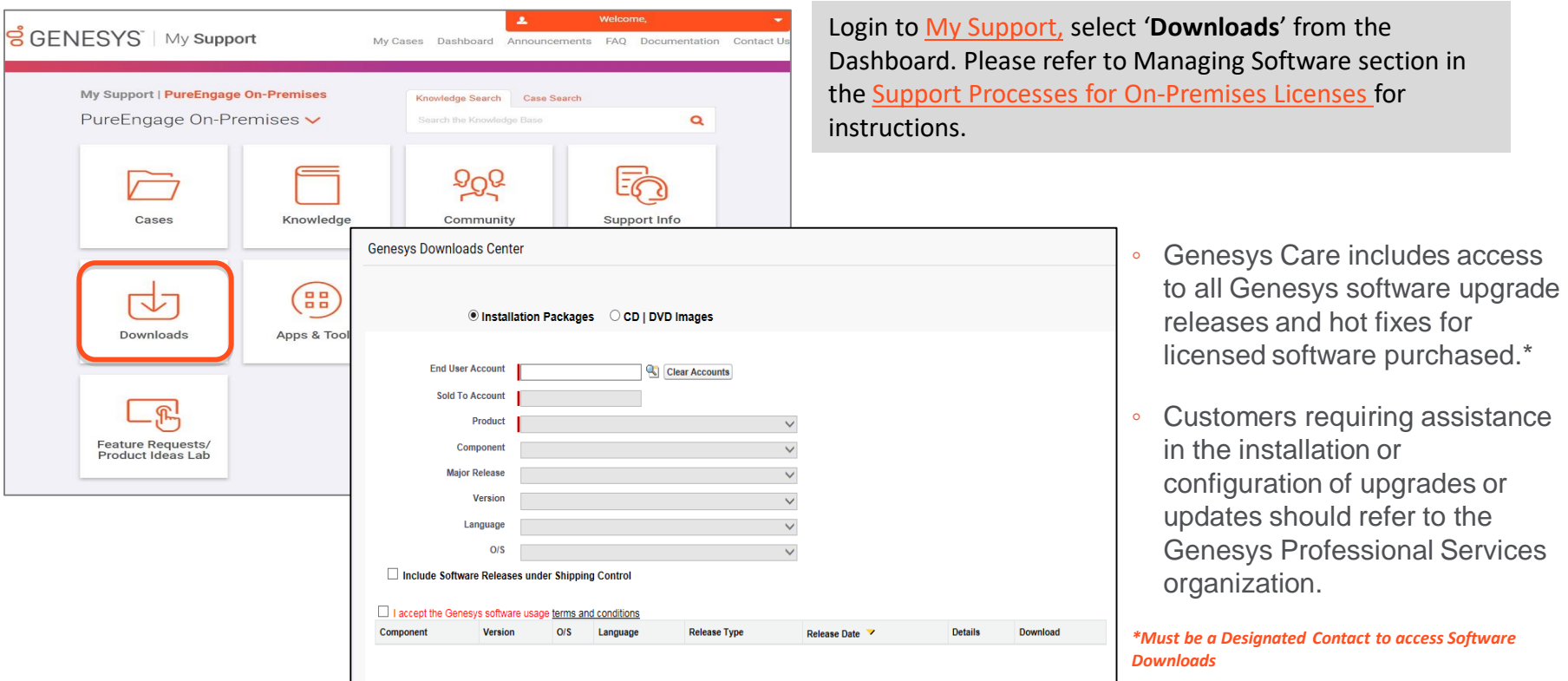

 $S$ GENESYS

### Tips: What to Check before Opening a Case\*

- Have you checked the Release Notes?
- Have you searched the Genesys Knowledge Base?
- Have you looked in the Product Manual?
- Can you clearly define the issue you're having?
- Do you have documentation on your troubleshooting efforts and can you reproduce the issue?
- Are you prepared to send all relevant log files via our File Transfer Tool?
- Can you document the key search data to use within the supplied log files? This data could include connection IDs, telephone numbers, user data, agent IDs, and other information.
- Can you identify a clear business impact?

**\****For more details, please reference our [Support Processes for On-Premises Licenses o](http://docs.genesys.com/Documentation/ST/latest/Premise/Welcome)nline content. You must login via [My Support](http://www.genesys.com/customer-care) to view this content.* 

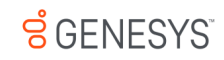

#### My Support: Opening a Support Case

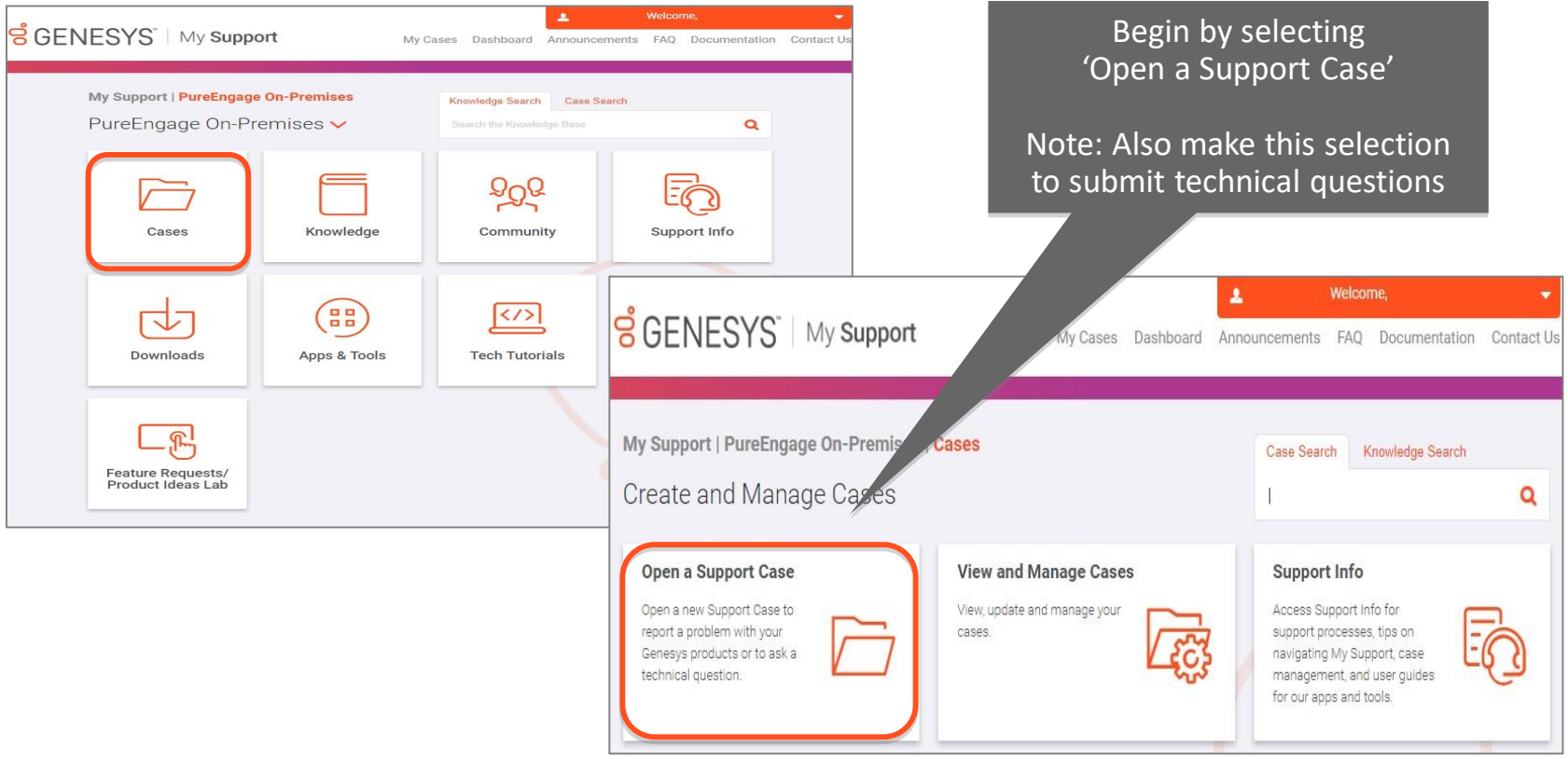

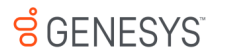

## My Support: Opening a Support Case

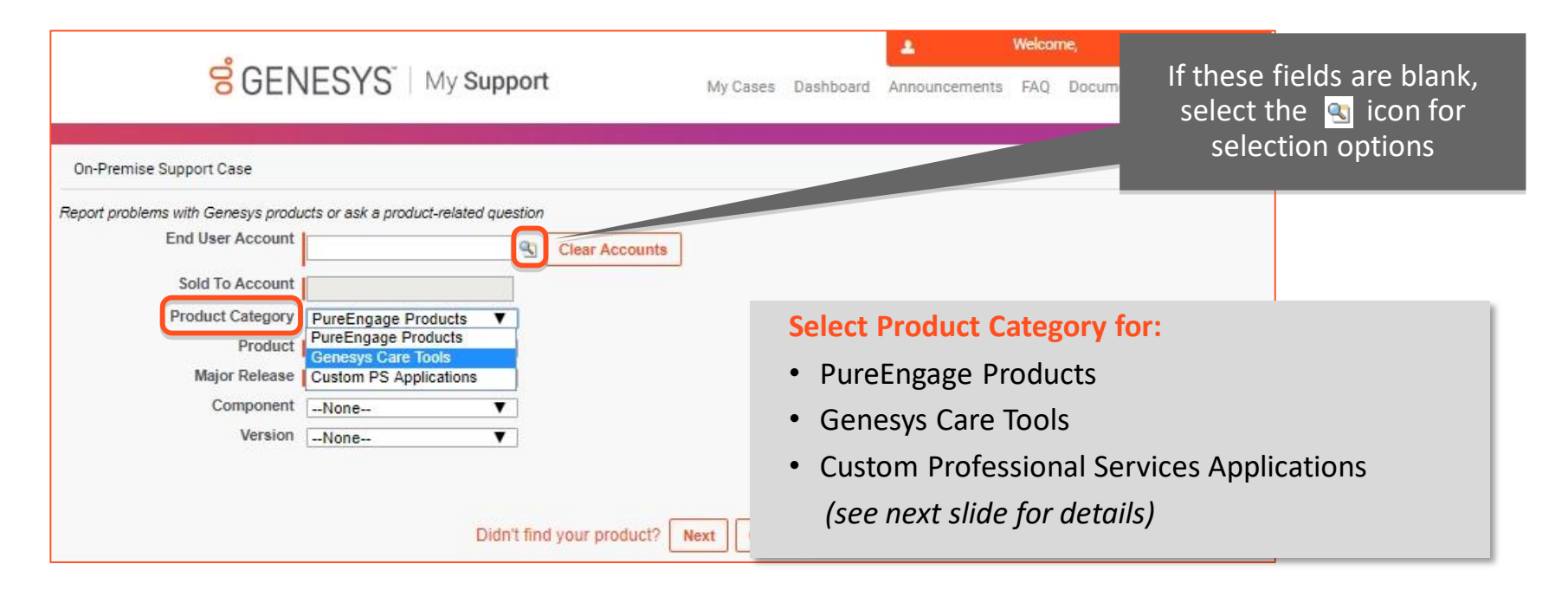

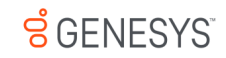

#### My Support: Opening a Support Case

Unauthorized disclosure is prohibited.

 $S$  GENESYS

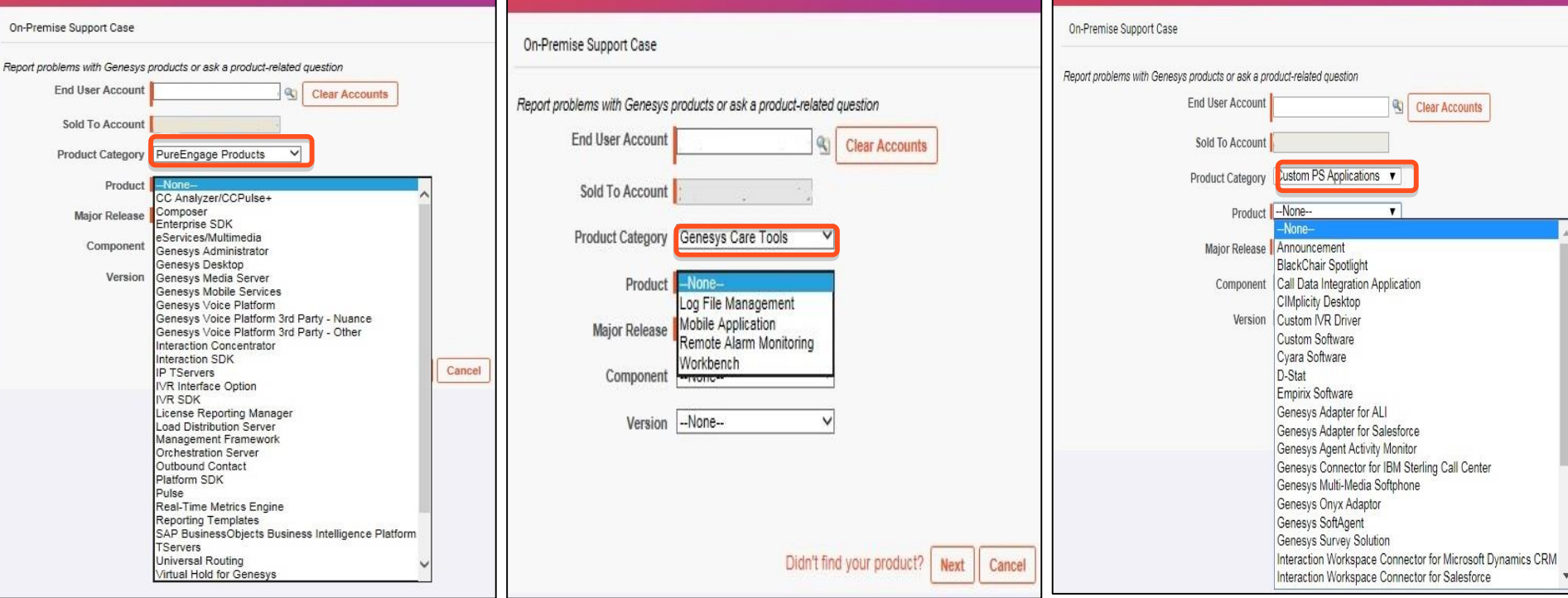

#### **About the Product Category drop-down:**

- Genesys confidential and proprietary information. **Caccount (or to a partner's end user account)**<br>Unauthorized disclosure is probibited and a proprietary information. **Caccount (or to a partner's end user account)** o The Product List and Custom PS Applications will reflect what is available to your
	- o Genesys Care Tools shows a list of all apps and tools

#### My Support: Opening a Support Case Select the Case 'Priority' **On-Premise Support Case** level ask a product-related question 2-High Report problems with -None (see Appendix) 3-Medium Question **Case Sub Type** Priority  $4 - 1$  nw Problem Call Customer Care for **Environment** Production  $\checkmark$ **Security Threat Type** immediate evaluation if **Subject** you have a Critical issue to report **Description** Select Case Sub-Type 'Problem' if you have an issue or 'Question' if you have a technical question **Business Impact** Provide detailed information in the Description and Business Impact fields to help us route your Problem or Questions to the appropriate product specialist $N/A$ **OS**  $\checkmark$ -None-- $\checkmark$ **Database**

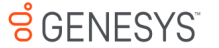

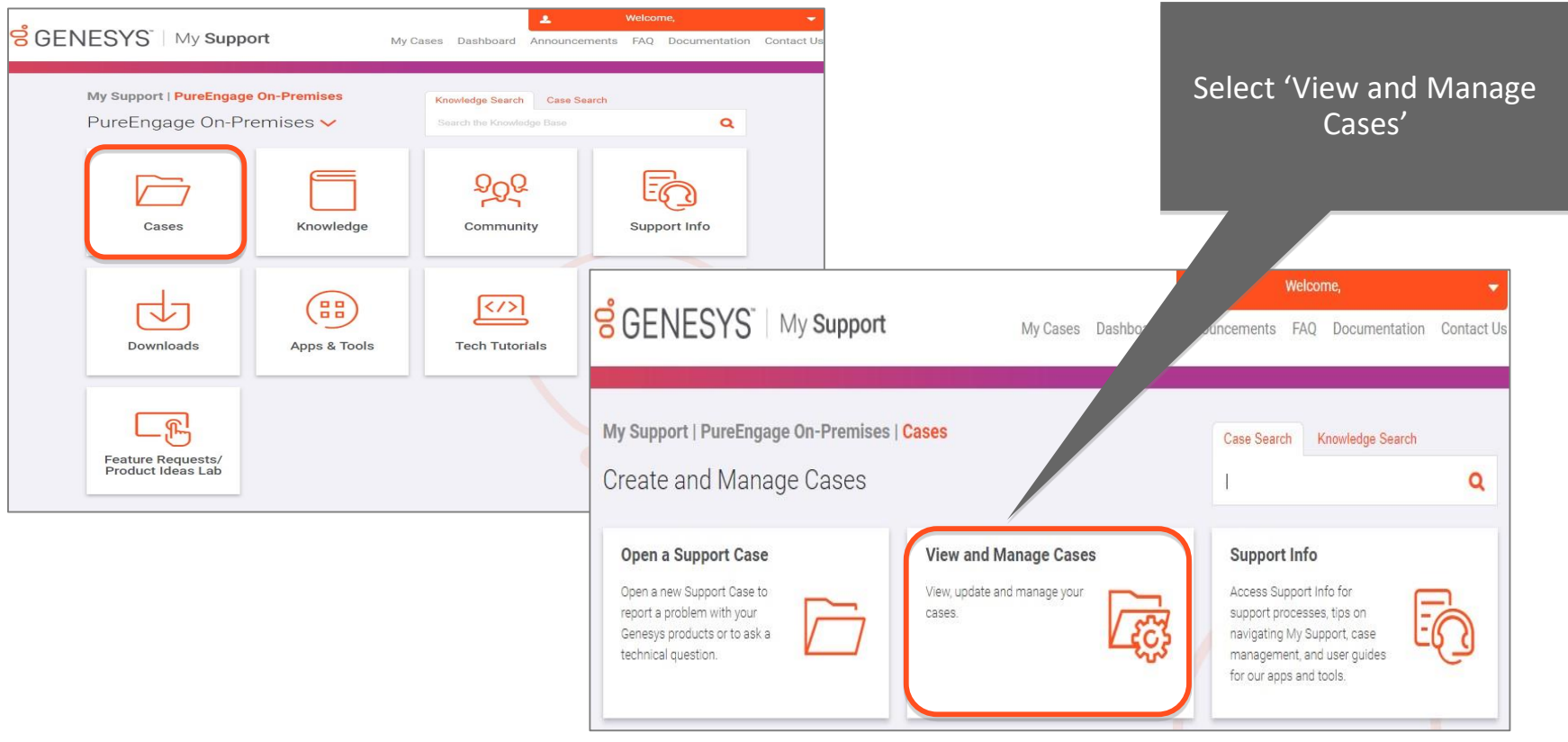

#### $S$  GENESYS

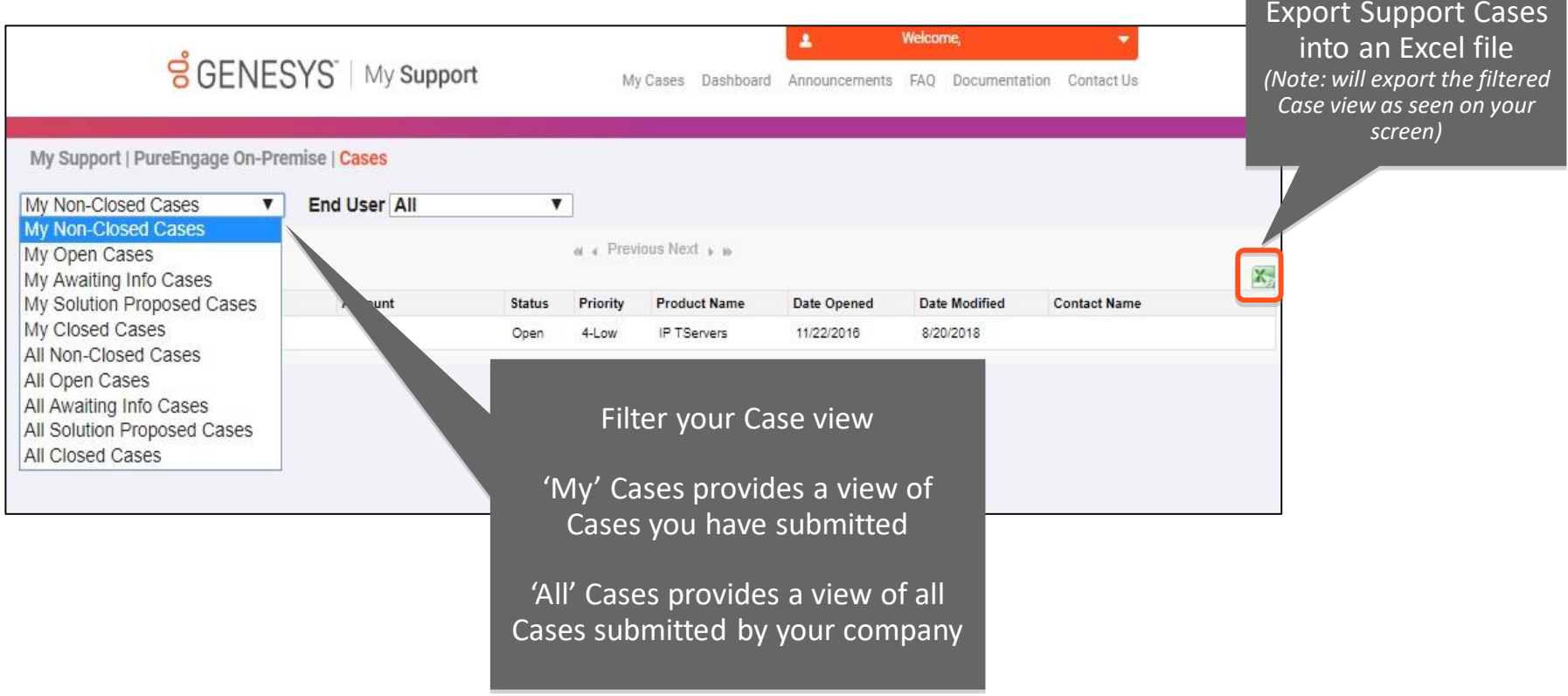

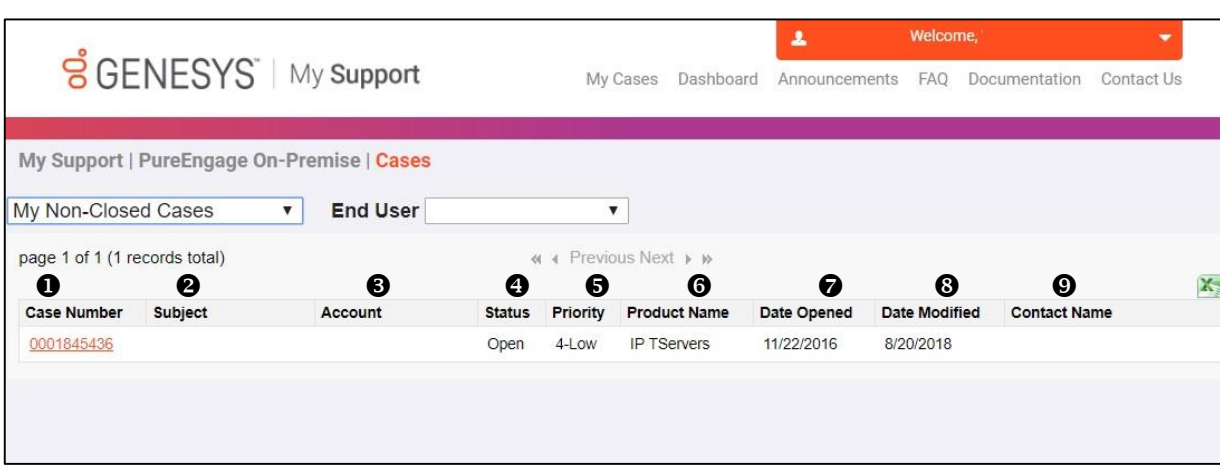

- **Case Number**: *Assigned by Customer Care*
- **Subject**: *Description of Case*
- **8 Account: Account Name**
- **Status**: *Current status of the Case*

**OPEN** *(New; Investigation; Customer Responded; Engineering Request; Maintenance Review; Third-Party Pending)*

**AWAITING INFO** *(Info Required from Customer)* **SOLUTION PROPOSED** *(Fixed – Software Provided; Replied; Resolved)*

**CLOSED** *(Cancelled; Resolved; Logged for Future Fix; Redirected; Customer Requested to Re-open)*

- **Priority**: *Assigned per Case severity; see slide 55*
- **Product Name**: *Name of impacted solution*
- **Date Opened**: *Date Case opened*
- **Date Modified**: *Last date that either Genesys or Customer posted a Case update*
- **Contact Name**: Designated Contact who opened the Case

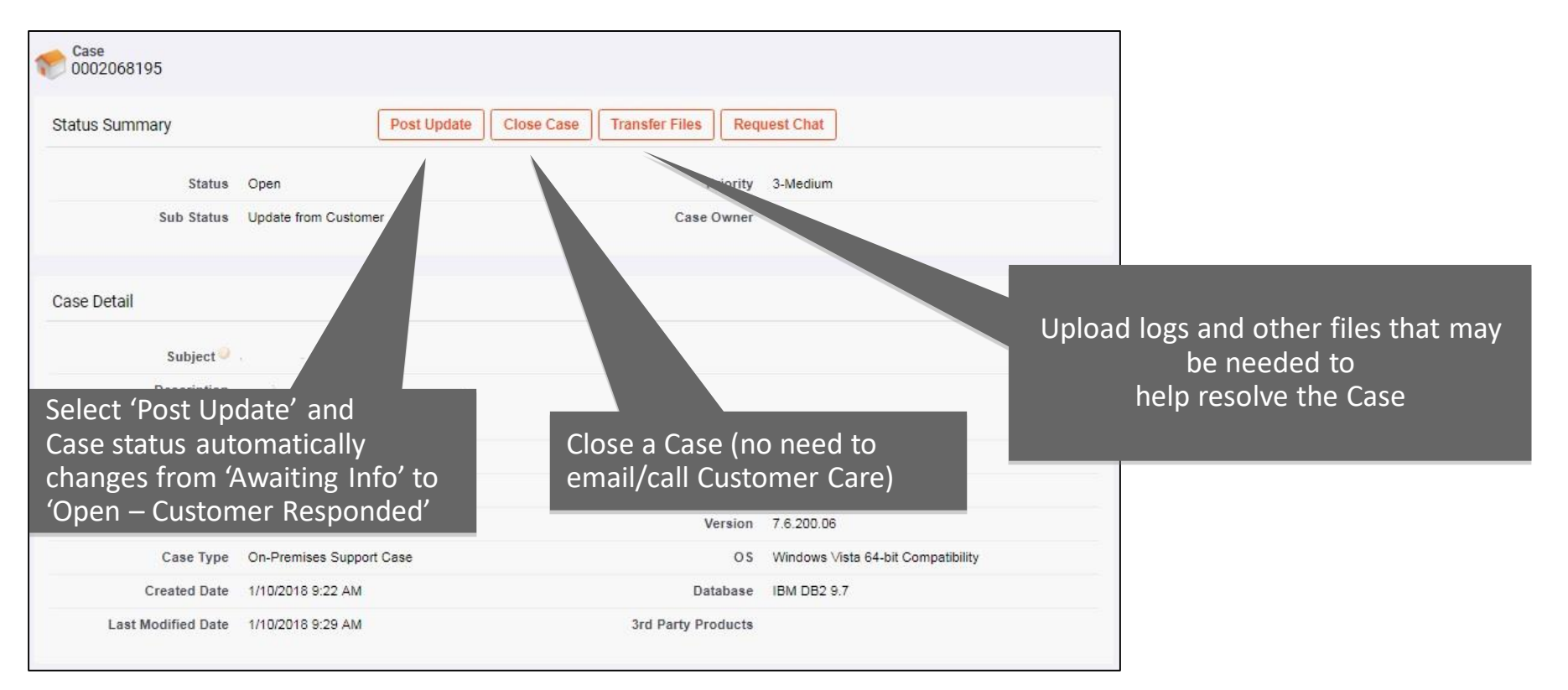

 $S$  GENESYS

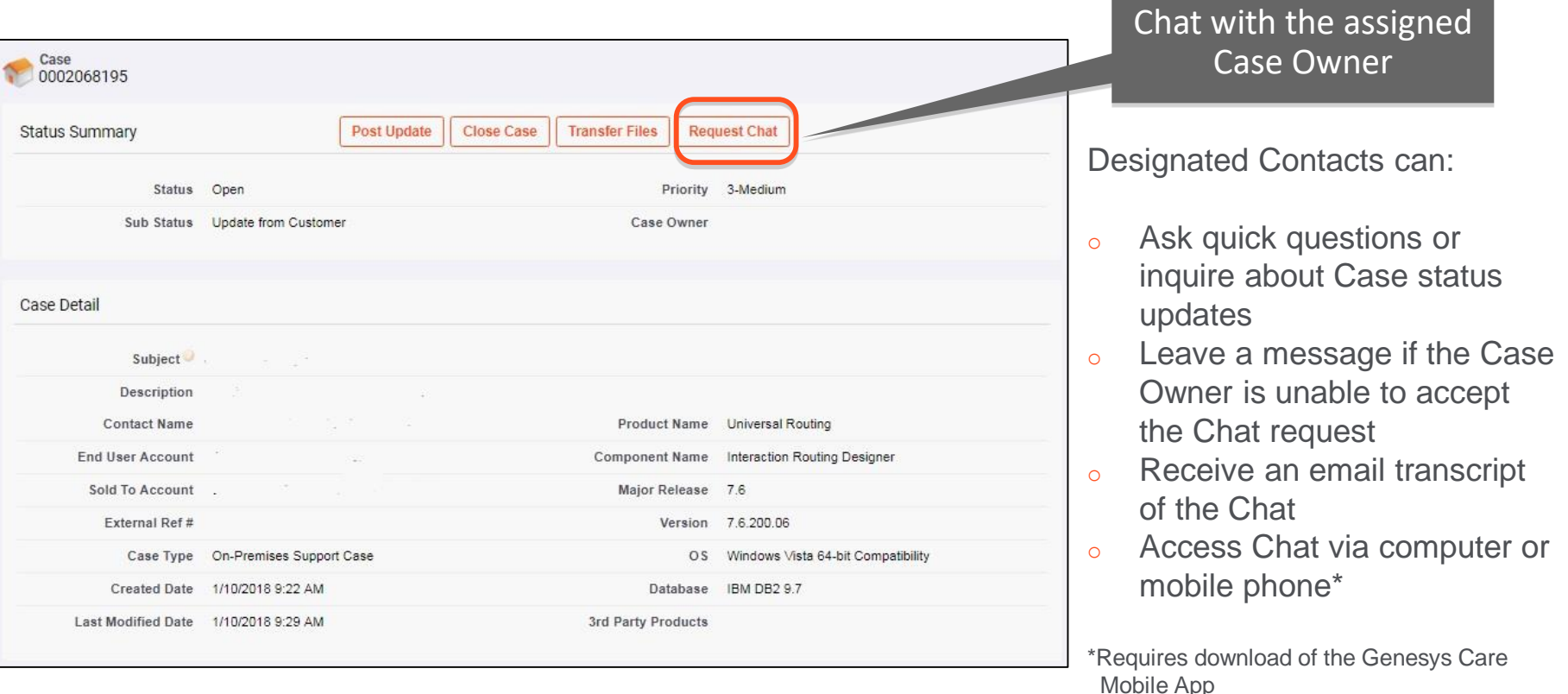

#### **Additional Details on Chat**

- Case Owners are assigned based on product knowledge available globally
	- You may have a Case Owner that is in a different time zone than you.
	- In this instance, live Chat for that Case might not be available during your local business hours.
- Used for Case facilitation and not for troubleshooting
- For details on how to use Chat, please reference our [Support Processes for On-Premises Licenses](http://docs.genesys.com/Documentation/ST/current/Premise/MANAGINGCASES#t-3) online content.\* For details on using Chat with our Mobile App, please reference our [Mobile App User Guide](http://docs.genesys.com/Documentation/ST/current/MobileUser/Chat).

\*You must login via [My Support t](http://www.genesys.com/customer-care)o view this content

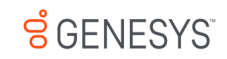

#### My Support: Re-opening a Closed Case

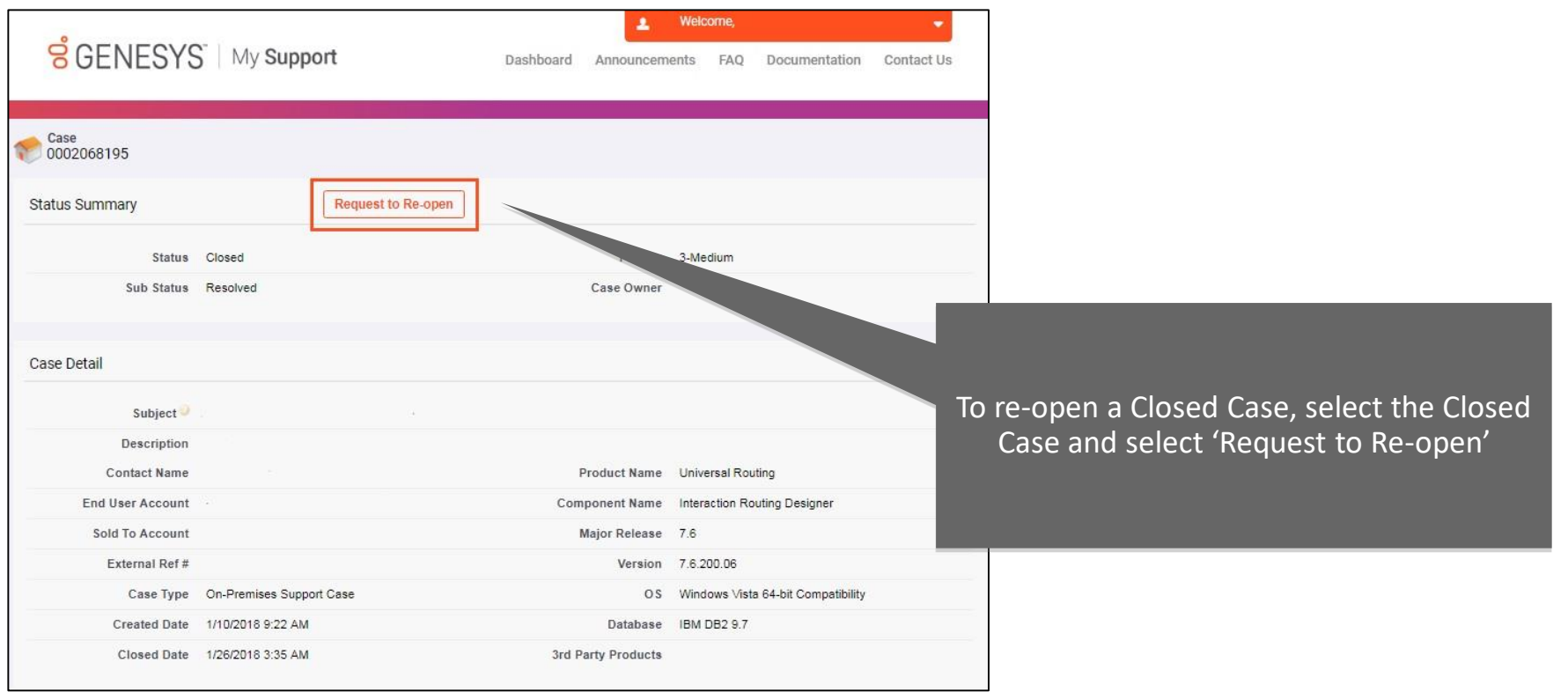

 $S$  GENESYS

#### My Support: Feature Requests / Product Ideas Lab

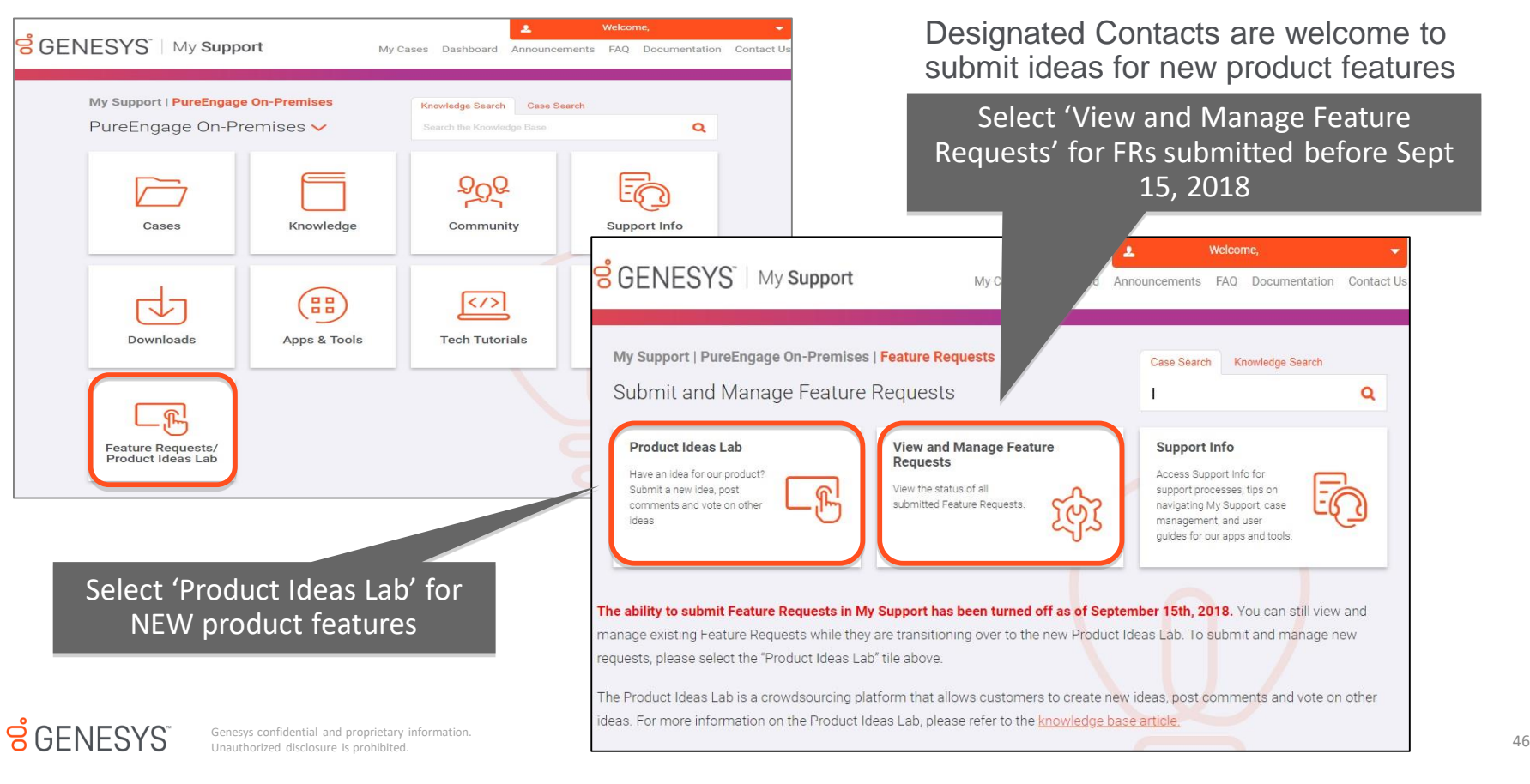

## My Support: Managing Your Feature Requests

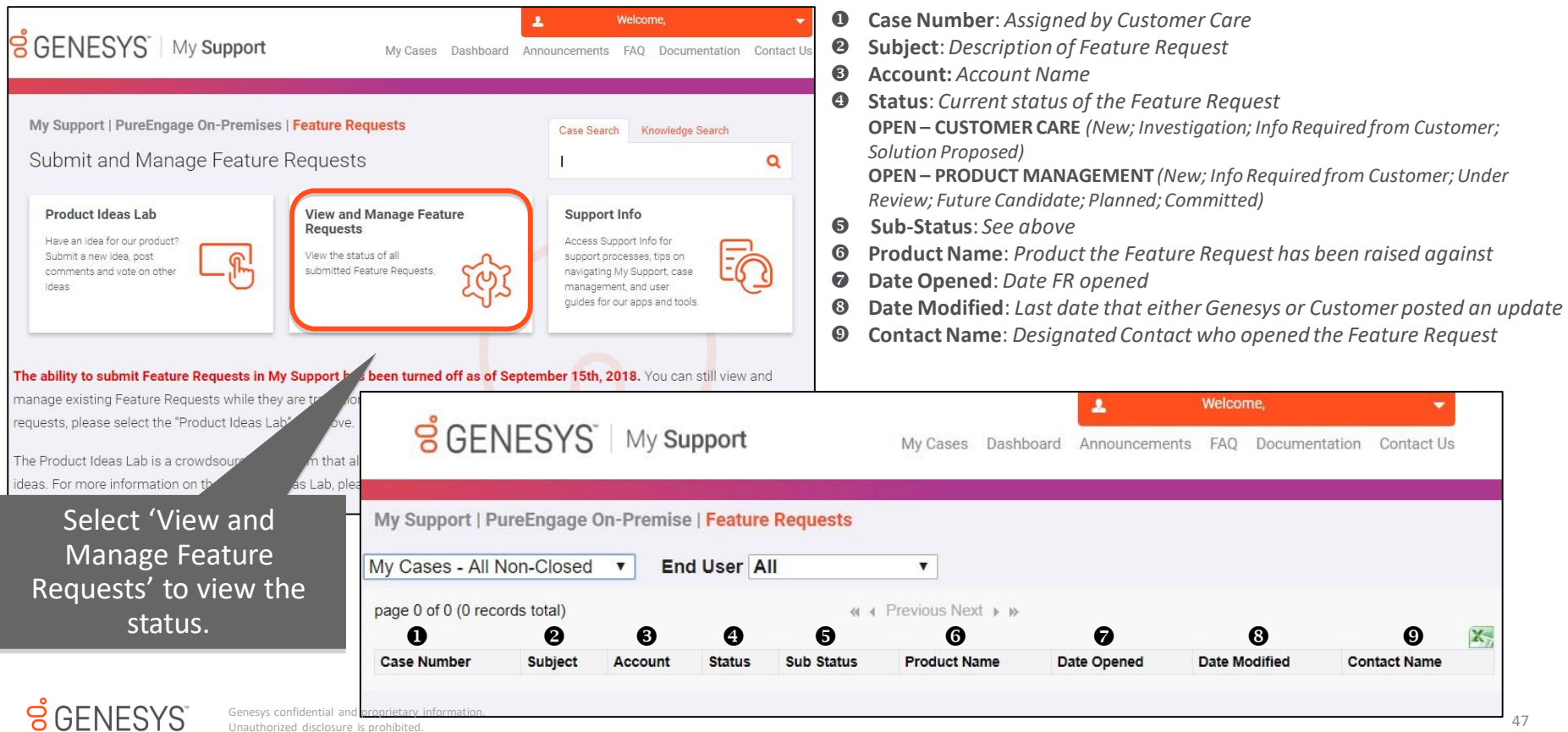

Unauthorized disclosure is prohibited.

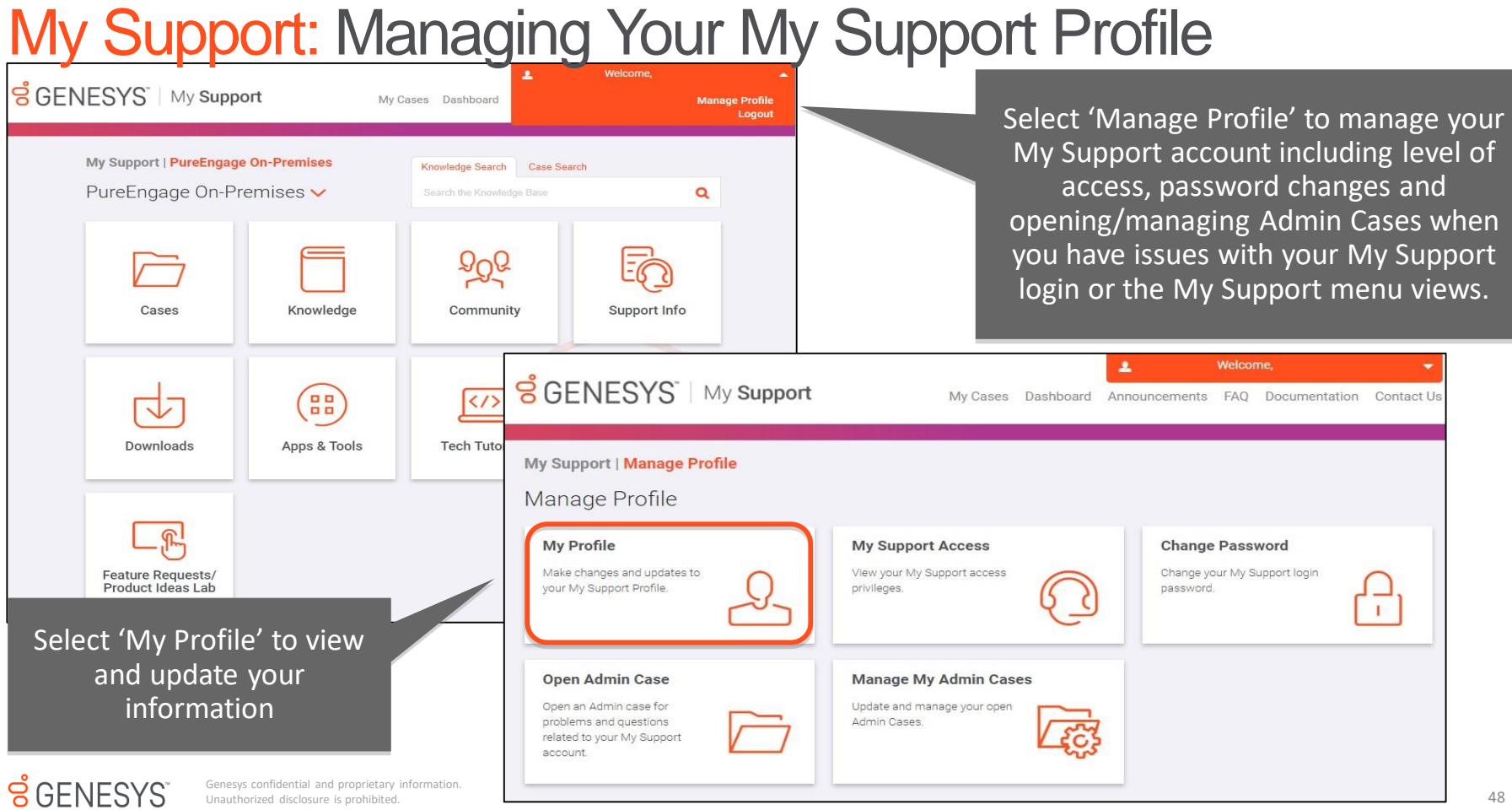

#### My Support: Managing Your My Support Profile

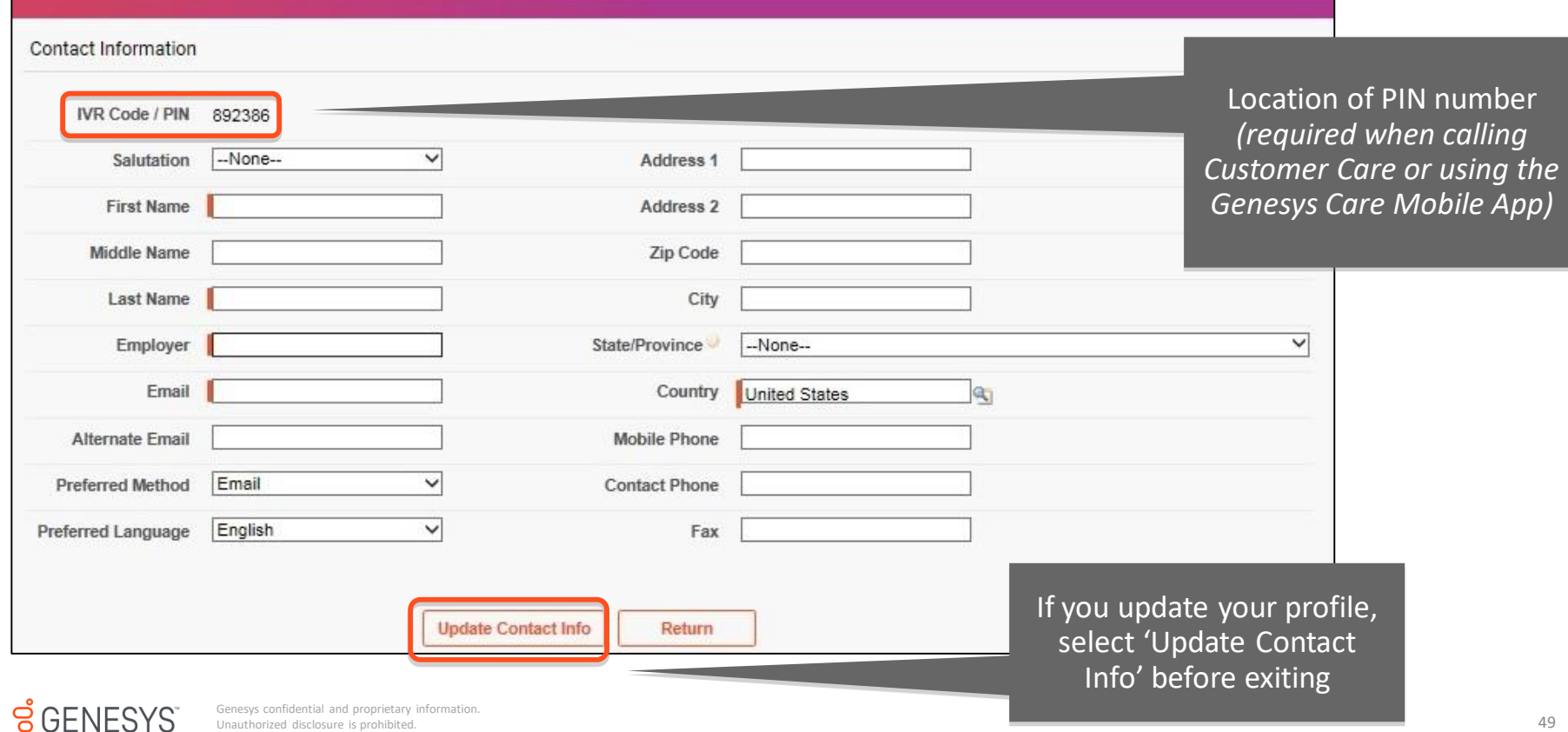

Unauthorized disclosure is prohibited.

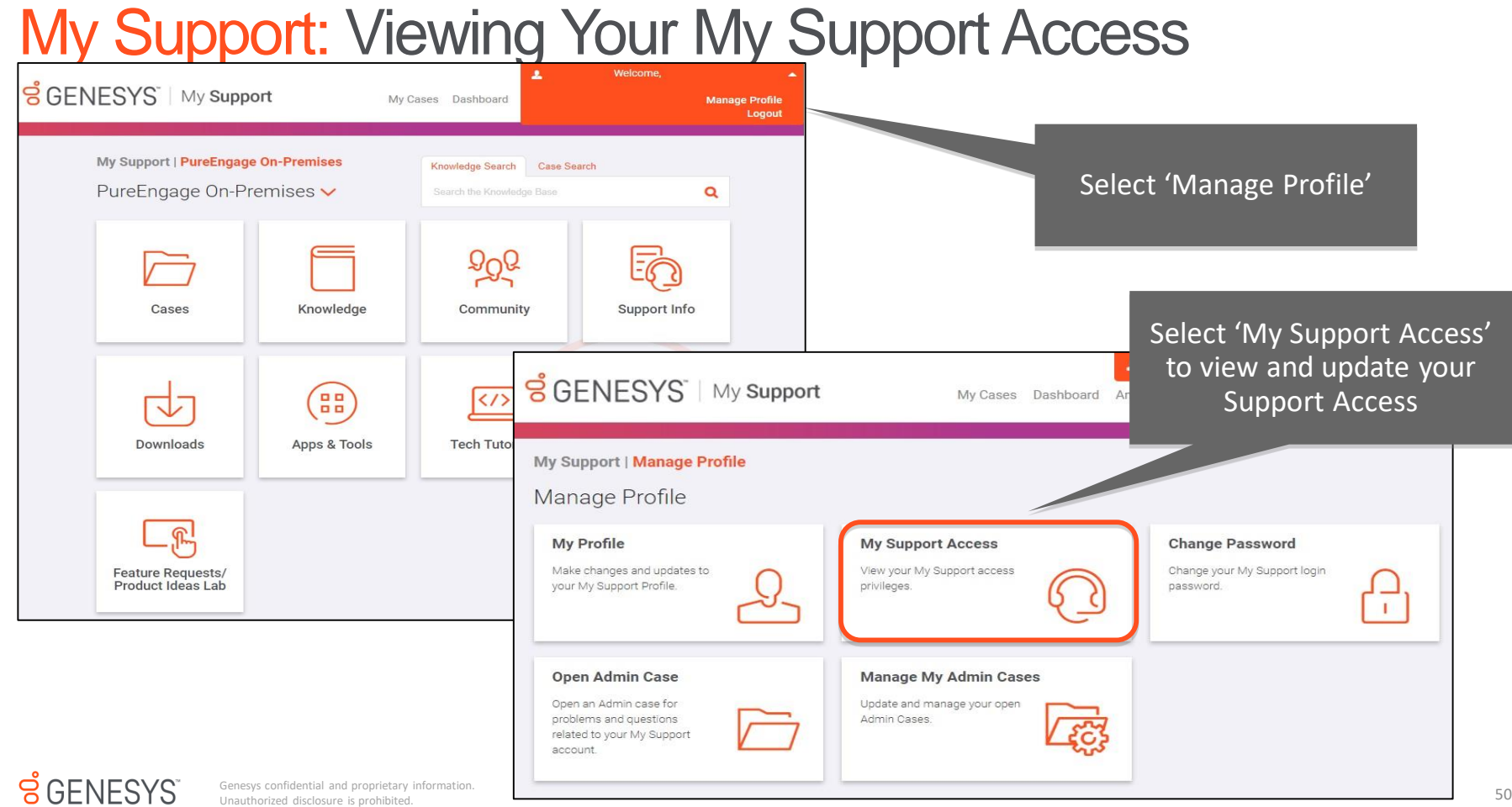

#### My Support: Viewing Your My Support Access

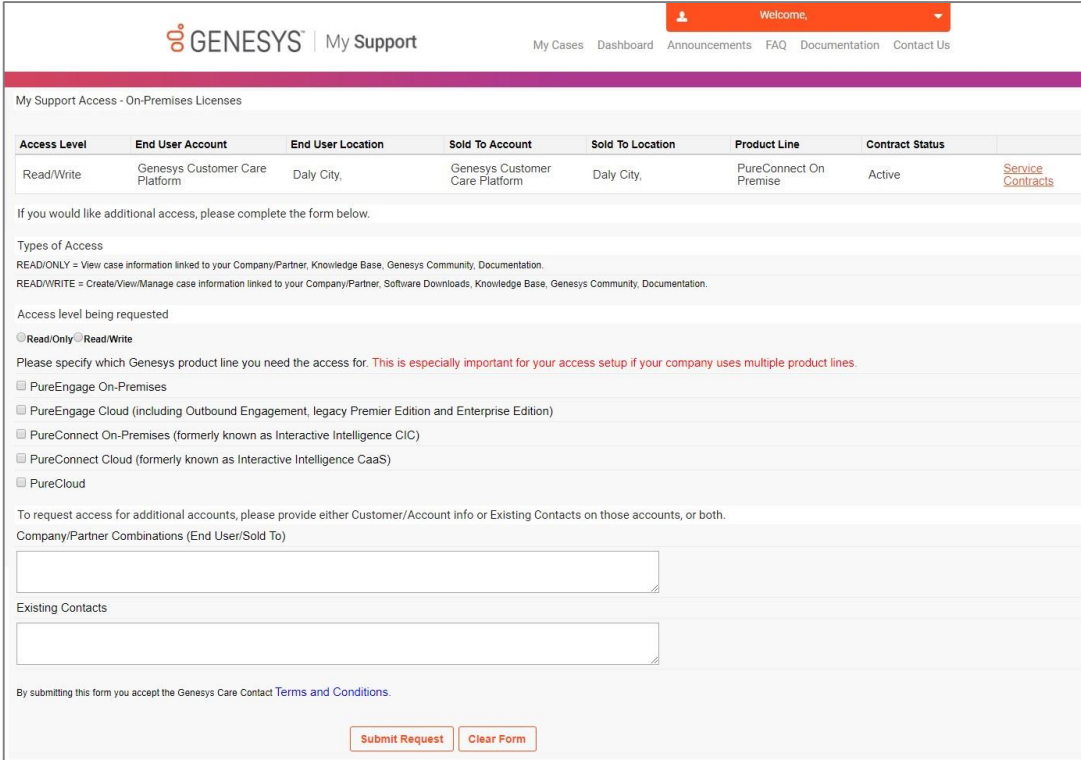

**My Support Access** displays the access levels for all users at your organization

 $S$  GENESYS

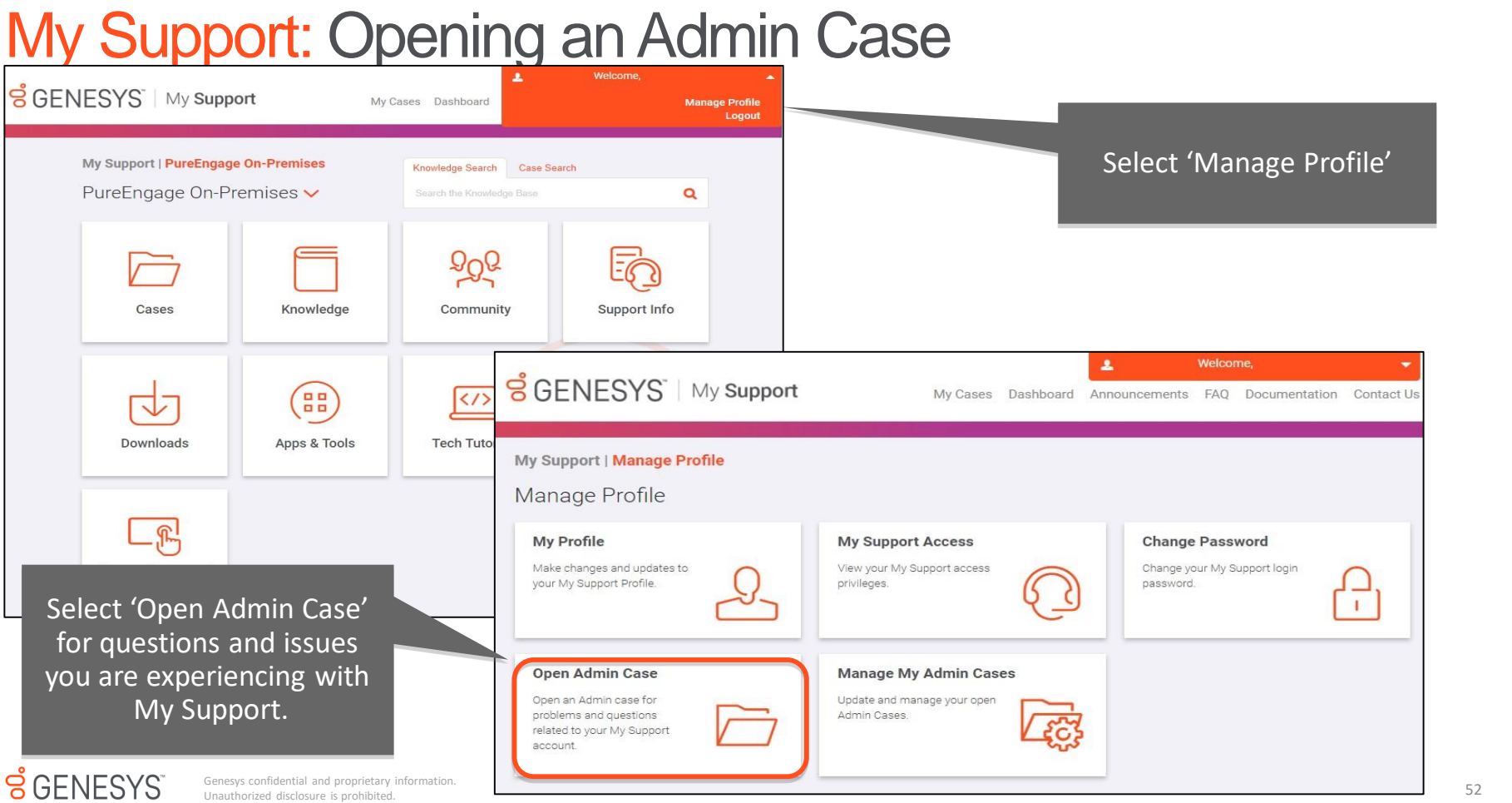

## My Support: Opening an Admin Case

Select 'Open Admin Case' for questions and issues related to My Support problems and requests

As a reminder, Open a Support Case for problems with your Genesys products, Genesys Care tools, or PS custom applications.

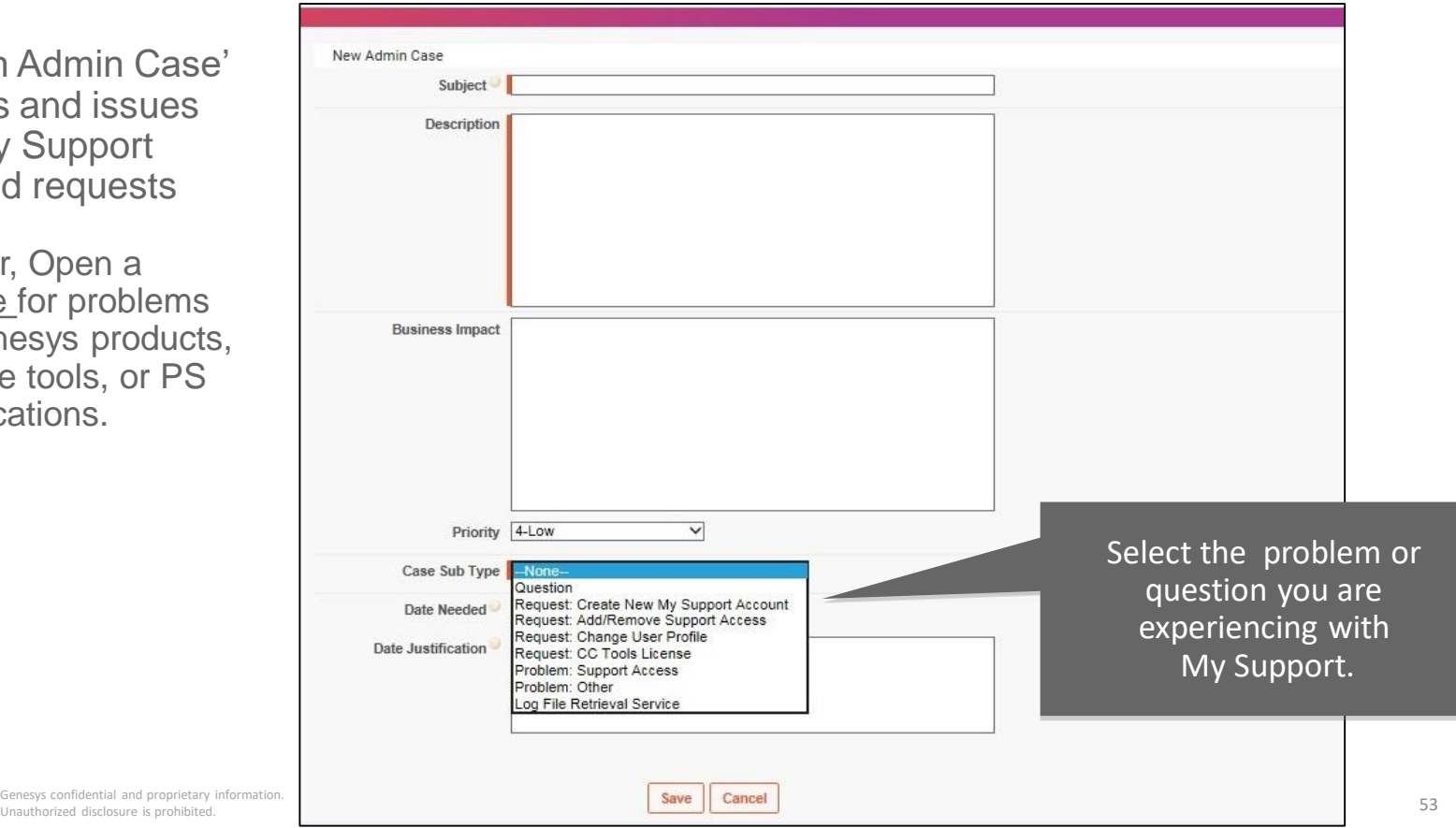

#### $\cancel{S}$  GENESYS

#### Case Escalation

If you are dissatisfied with the handling of your Case:

- Please know your assigned Case Number.
- Send an email to [CCManagementAttention@genesys.com](mailto:CCManagementAttention@genesys.com)
- For Critical issues requiring immediate attention (such as production-down situations), call Customer Care to ask that an open Case be given Critical priority.
- Genesys recommends that you do not escalate issues through any other contacts that you may have in the company.

# Appendix

Support Case Priority, Status, and Process

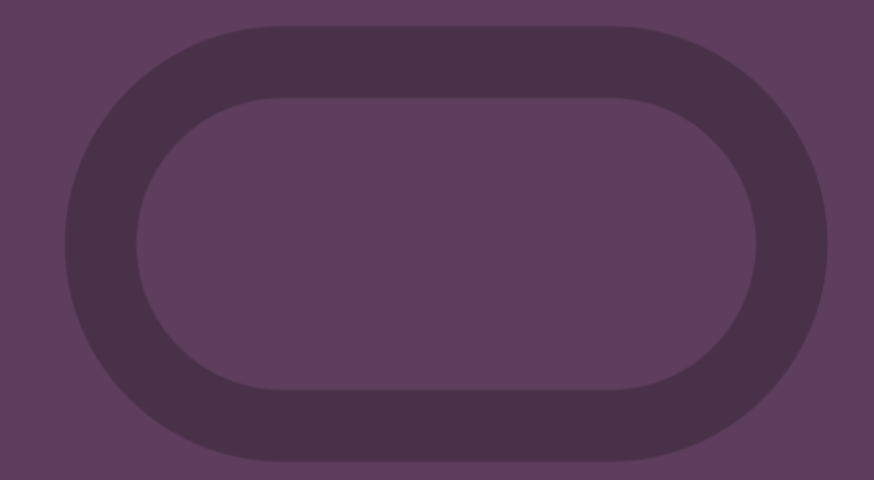

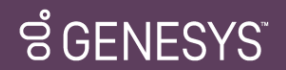

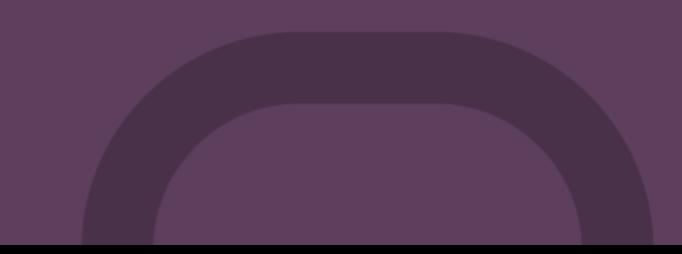

#### Case Priority Level Criteria

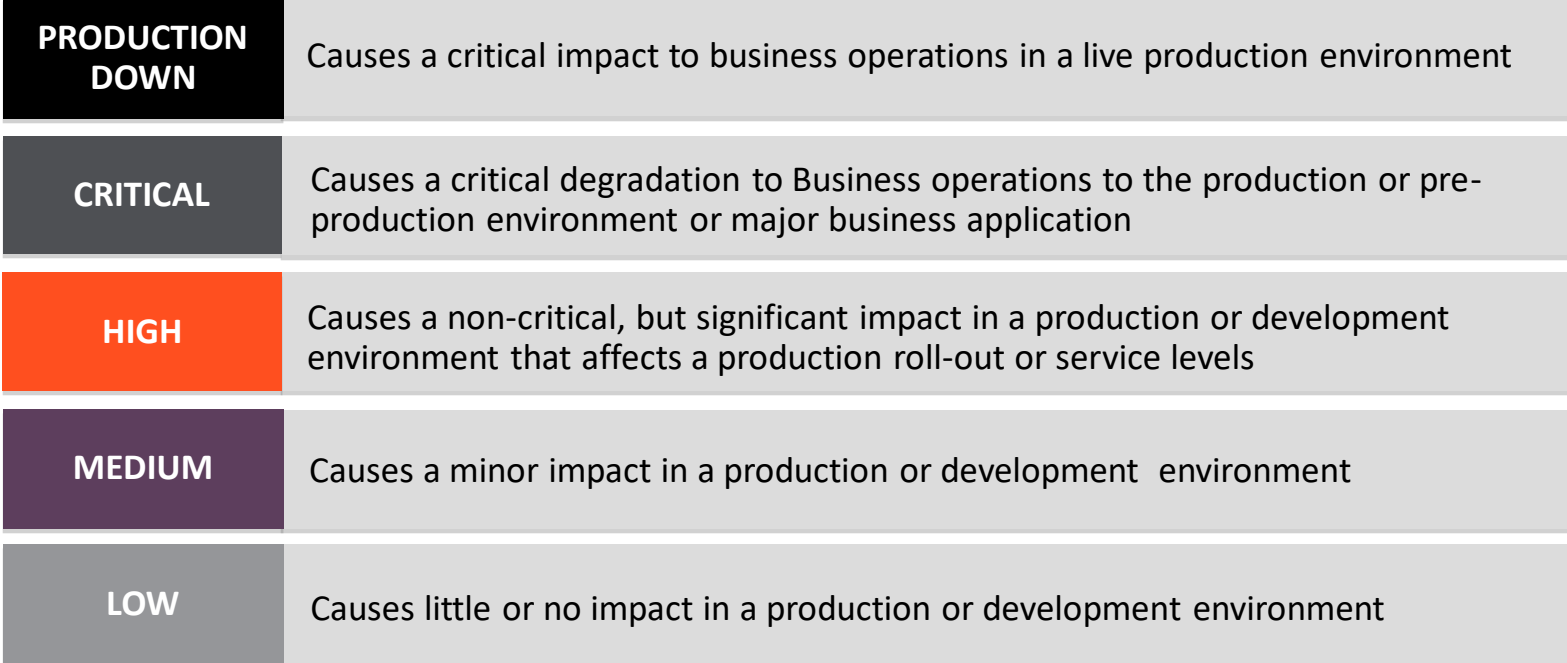

The assigned severity level for a problem may be mutually re-determined by both parties during the problem resolution process, but Genesys shall have the final authority as to the actual designation**.**

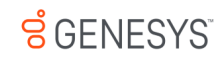

#### Definitions for Case Handling

Terms used in the following support target tables:

- **Response Target** is the initial response to Customer after the Case has been submitted.
- **Restoration Target** is the time in which a script, configuration change, procedure (such as reboot), or other action is provided by Genesys to generally restore the system to operation. Restoration Targets may not neutralize the root cause of the problem, but are designed to minimize Customer downtime.
- **Resolution Target** is the elapsed time between when a Case is logged and when Genesys provides a permanent or temporary correction that is accepted by the Customer.

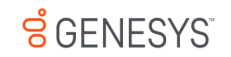

#### Case Handling Process

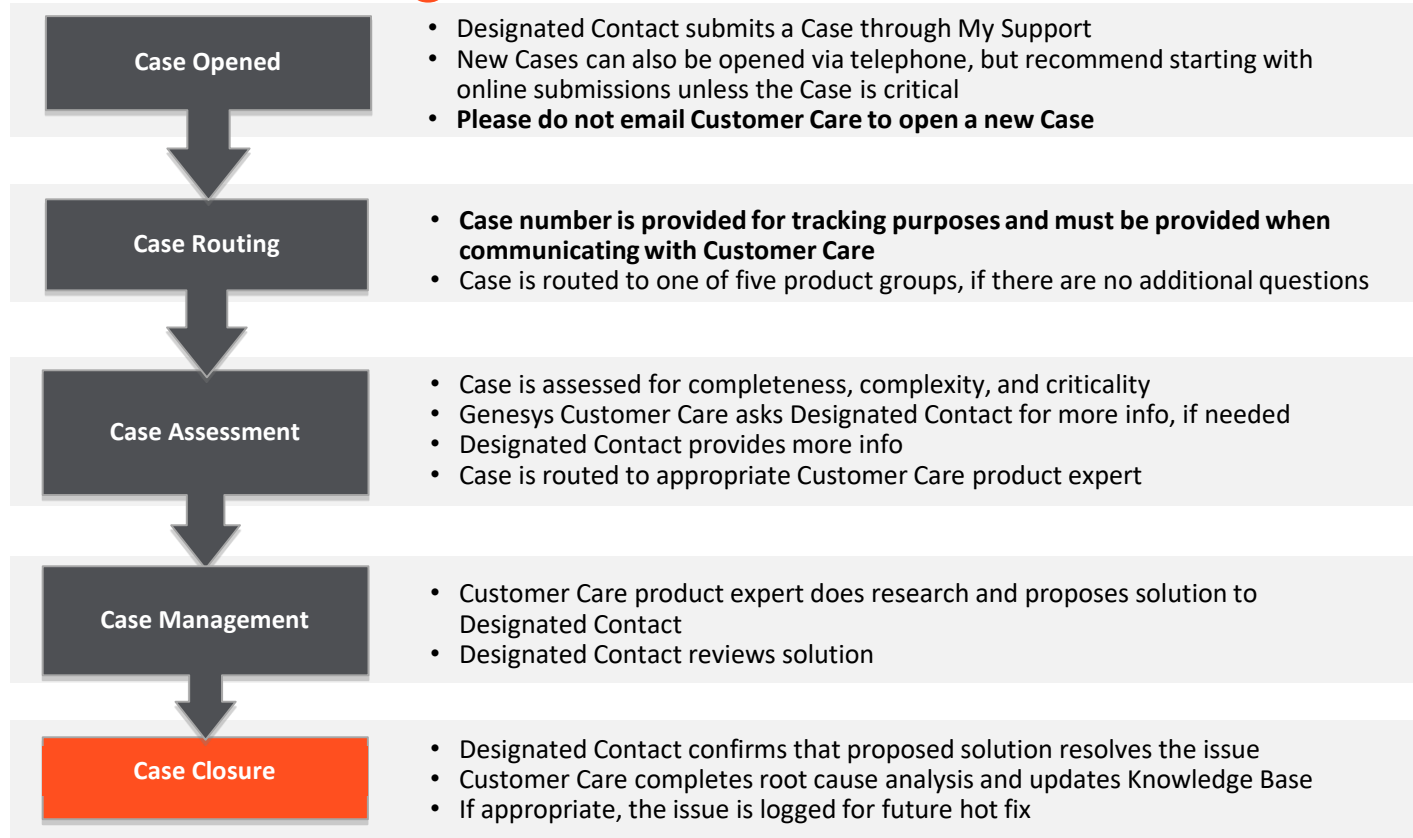

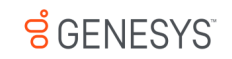

#### Automated Follow-Ups

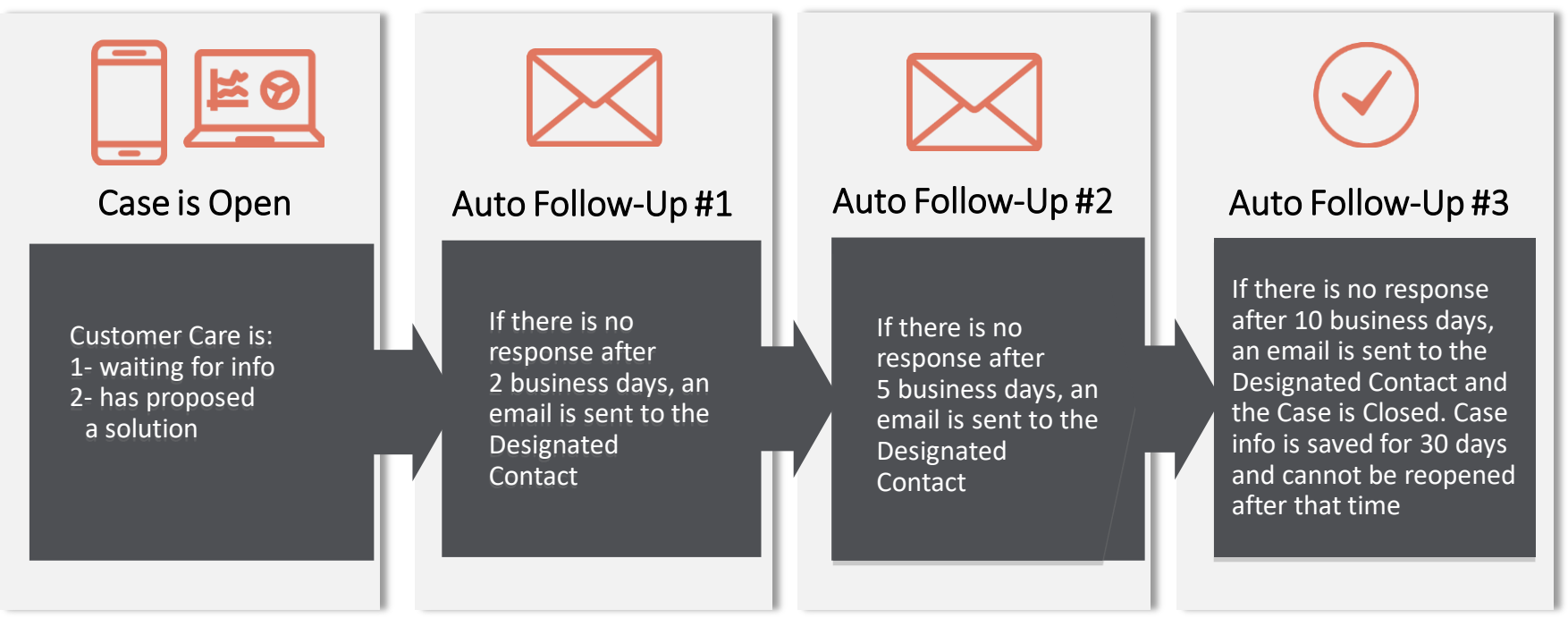

- o Applies to all Cases.
- o Helps our Designated Contacts manage open Cases awaiting additional information so that Genesys Customer Care can speed the time to issue resolution.

 $S$  GENESYS

Visit www.genesys.com or call +1.855.821.0932 for more information

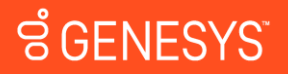

Genesys confidential and proprietary information. Unauthorized disclosure is prohibited.

Copyright ©2017 Genesys. 2001 Junipero Serra Blvd., Daly City, CA 94014

All Rights reserved. Genesys and the Genesys logo are registered trademarks of Genesys. All other company names and logos may be registered trademarks or trademarks of their respective companies.